# DENON **PROFESSIONAL**

# **Envoi**

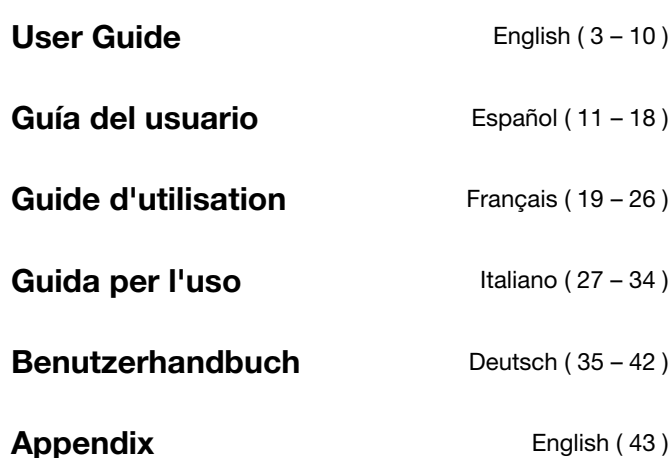

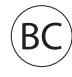

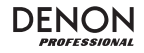

## **User Guide (English)**

### **Introduction**

- 2-way active speaker (10" woofer, 1" compression HF driver)
- •Built-in rechargeable battery provides up to 12 hours of sound
- •Full-range, highly musical frequency response: 55–20kHz
- •120 watts RMS, 240 watts peak (AC power line); 80 watts RMS, 160 watts peak (DC battery-powered)
- Bluetooth connection for wireless audio streaming
- USB/SD MP3/WMA Player for unattended playback with LCD display
- Pole-mount socket, telescoping handle and transport wheels built-in

Please see this guide's *Setup* chapter to learn how to integrate Envoi with your audio system, and then refer to the **Operation** chapter to start using Envoi.

- 1. Make sure all items listed in the Box Contents are included in the box.
- 2. **READ SAFETY INSTRUCTION BOOKLET BEFORE USING THE PRODUCT.**
- 3. Study the connection diagram.
- 4. Make sure all input devices such as microphones, CD players, or digital media players are turned off and volume settings are set at "zero."
- 5. Connect all devices as shown.
- 6. Switch everything on in the following order:
	- audio input sources (i.e. microphones, instruments, CD players)
	- Envoi
- 7. When turning off, always reverse this operation:
	- Envoi
	- any input devices

### **Box Contents**

Envoi

Power Cable (standard IEC)

2 AA Batteries

Wireless Microphone

Wireless Microphone Antenna

User Guide

Safety Instructions & Warranty Information Booklet

### **Support**

The microphone and antenna can be stored in the top compartment.

For the latest information about this product (system requirements, compatibility information, etc.) and product registration, visit **denonpro.com**.

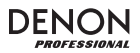

### **Rechargeable Batteries**

Rechargeable lead-acid batteries are the same type used in automobiles. As with your car battery, how you use this battery has a significant impact on its lifespan. With proper use and treatment, a lead-acid battery can last for years. Here are some recommendations for getting the longest life from the internal battery.

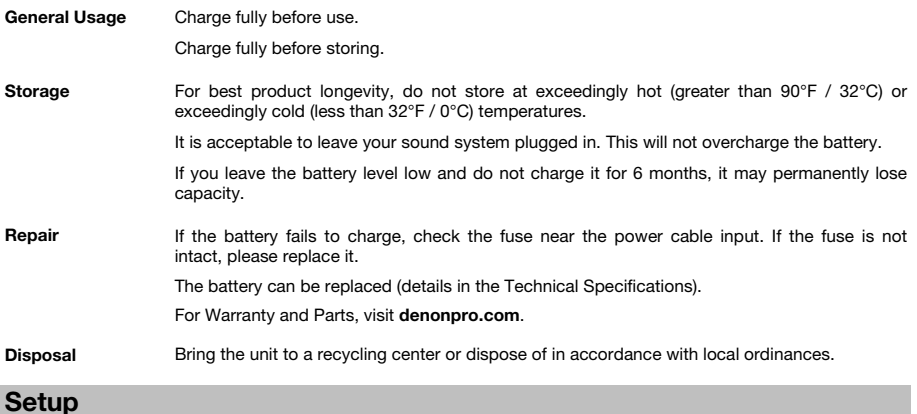

### **Connection Diagram**

Items not listed under *Introduction > Box Contents* are sold separately.

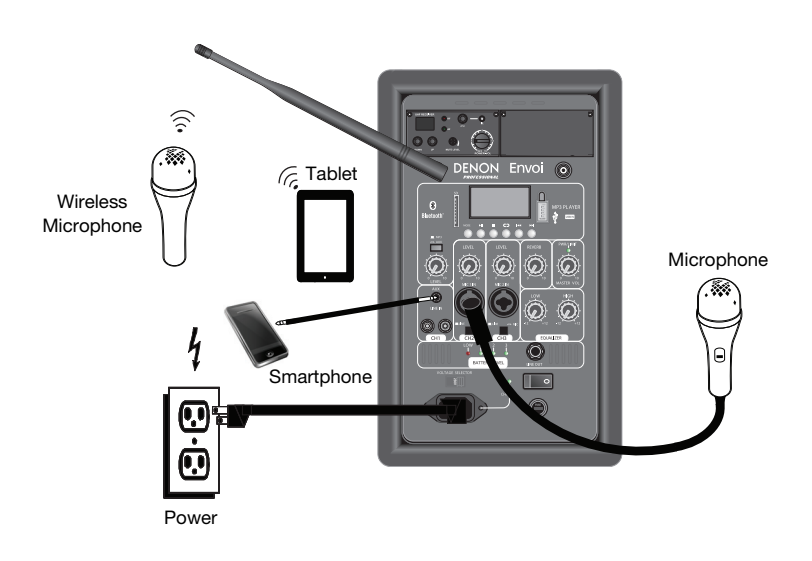

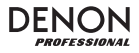

### **Features**

#### **Rear Panel**

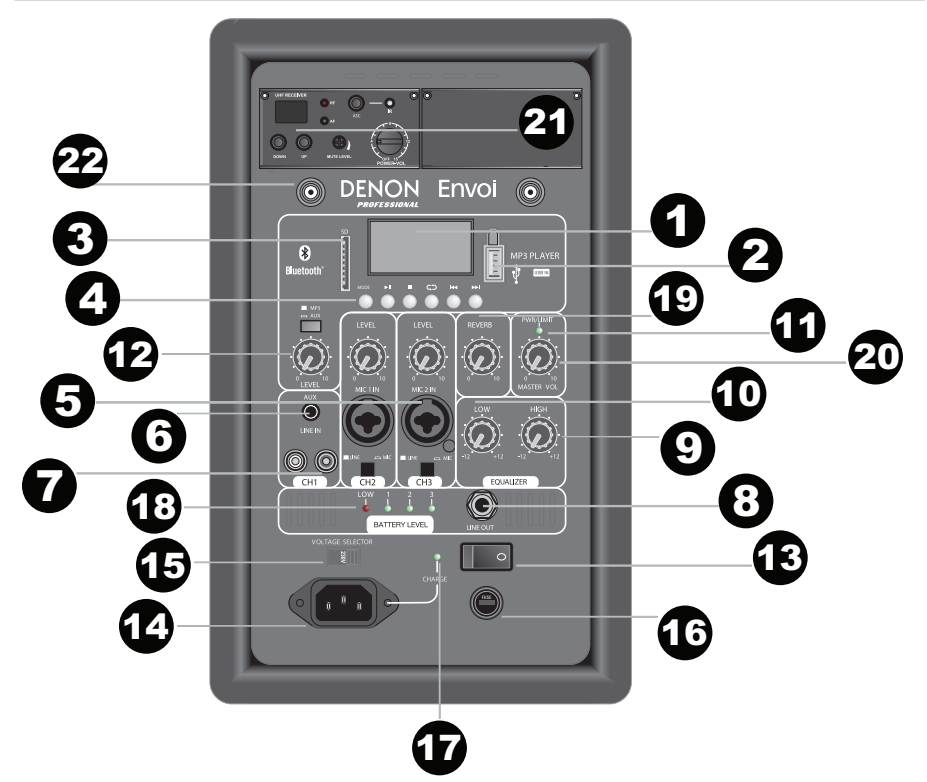

- 1.**Display:** Displays the Media Panel modes for Bluetooth, USB, and SD.
- 2.**USB Port:** Connect your USB flash drive to play MP3 and WMA music files.
- 3.**SD Card Slot:** Insert your SD card here to play MP3 and WMA music files.
- 4. **Media Panel:** Controls for the Bluetooth, SD, and USB sources. The Media Panel Mode source symbol will illuminate when that source is playing.
- 5. **Mic Input (1/4" / 6.35mm and XLR):** Connect a dynamic microphone to the 1/4" (6.35mm) or XLR inputs. Control the volume of these inputs using the Mic Input volume knob. When connecting a microphone, make sure the **Line/Mic** button is pressed down for Mic mode. When connecting a line-level device, such as a keyboard, drum machine, CD player, etc, make sure the button is in the raised position for Line mode.
- 6. **Aux Input (1/8" / 3.5mm):** Connect a CD player, digital media player, or other audio source to this 1/8" (3.5 mm) stereo auxiliary input. Control the output volume using the **Aux/MP3 Level** knob (with the switch in the **Aux** position).
- 7. **RCA Inputs:** Connect a CD player, digital media player, mixer, or other media source to these inputs. Remove the rubber covers on the inputs to attach your cables.
- 8. **Line Output (1/4" / 6.35mm):** Connect this 1/4" (6.35mm) output to another active (powered) speaker. The level of the output is controlled by each channel's **Level** knob and the **Master Volume** knob.
- 9.High EQ: Increases or decreases the high (treble) frequencies at a range between -12dB to + 12dB.
- 10.Low EQ: Increases or decreases the low (bass) frequencies at a range between -12dB to + 12dB.
- 11. **Power/Clip LED:** This LED will be solid green when powered on. The LED will flash red if the signal from the inputs or Media Panel source is clipping. If this happens, decrease the setting of the Mic Input volume knob, Line Level volume knob, or Media Panel volume knob.
- 12. **Aux/MP3 Switch:** When the button is depressed, the Aux signal will pass through. When the button is raised, the MP3/Bluetooth signal will pass through. Use the **Aux/MP3 Level** knob below it to control the volume of sound source.
- 13.Power On/Off Switch: Turns Envoi on or off.
- 14.**Power Cable Input (IEC):** Insert the included power cable here to power the unit.

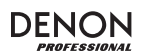

- 15. **Voltage Selector:** If your unit has a voltage selector switch, change its setting only when necessary (e.g., when traveling to a country or region with a different voltage), and replace the fuse with one with an appropriate rating (printed under the unit's power cable input, next to the desired voltage). Selecting an improper voltage setting or using a fuse with an incorrect rating can damage the unit and/or fuse.
- 16. **Fuse:** If the fuse needs replacing, use a fuse rated at T2.5AL/250V for voltages of 220-240V; for voltages of 100- 120V, use a fuse rated at T5AL/250V.
- 17. **Charge Indicator:** When connected to AC power, Envoi's LED light will illuminate when it is charging. Once charging is complete, the LED will go off.
- 18. **Battery Level Indicator:** While Envoi is powered ON and unit is not plugged in, these lights indicate the power left in the battery. Battery life varies based on volume and usage. When the "LOW" light on, the battery will be depleted soon and should be recharged.
- 19. **Reverb:** Adjust this knob to control how much of an echo effect is applied to the signal for the wireless microphone and the two **Mic Inputs**.
- 20.**Master Volume:** This controls the overall level for all inputs.
- 21. **Wireless Mic Settings:** Adjust these controls when using the wireless mic. Make sure to hold the microphone close to your mouth when speaking. The group of controls includes an IR emitter for wireless mic synchronization. See the *Wireless Mic Setup* chapter for more details on using these controls.
- 22. **Antenna Connector**: Remove the rubber cover on the connector to attach the included BNC antenna. Adjust this antenna to get the best wireless mic reception. Disconnect the antenna when not using the wireless mic and when moving the unit.

#### **Media Panel**

#### **Media Panel functions:**

- 1.**Mode:** Selects the Media Panel source: USB, SD, and Bluetooth.
- 2. **Play/Pause:** Plays or pauses the USB, SD, or Bluetooth Media Panel source.
- 3.**Stop:** Stops the Media Panel source from playing.
- 4. **Repeat:** Cycles through the different repeat options for USB and SD sources.
- 5. **Prev:** Goes to the previous USB or SD card track. When listening to Bluetooth sources, pressing **Prev** in some apps may go to another playlist or music genre. Press and hold this button to decrease the track volume.
- **Next:** Advances to the next USB or SD card track. When listening to 6.Bluetooth sources, pressing **Next** in some apps may go to another playlist or music genre. Press and hold this button to increase the track volume.
- 7.The Play symbol illuminates when a track is being played.
- 8. The Repeat symbol illuminates when a SD or USB track has been set to repeat.
- 9. Displays the current song playing and the total number of songs in the selected folder.
- . Displays the EQ preset type. 10.
- 11. Displays the bit rate and type of playing song. **Note:** If the file uses a variable bit rate, this number will change as the song plays.
- 12.SD or USB memory being played.
- 13.Name of the file being played.
- 14.Frequency spectrum analyzer.
- 15.Current time and total time of the playing song.

**IMPORTANT:** When the battery light indicator illuminates red, this indicates that a charge is required. For a full charge, turn off the device and charge for 8 hours, or until the green light indicates full charge.

**IMPORTANT:** To maximize battery life, it is important to charge the unit regularly. It is not recommended to leave the unit uncharged for longer than 3 consecutive days.

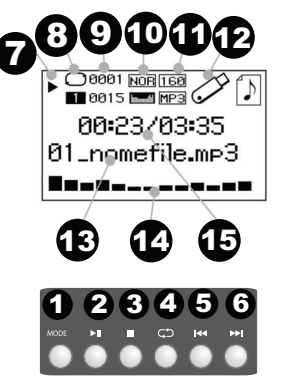

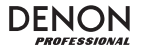

### **Operation**

### **Wireless Mic Setup**

To use the included wireless mic, follow these setup steps:

- 1. Ensure 2 new AA alkaline batteries are installed in the wireless mic (see the battery installation side graphic). The microphone handle unscrews to reveal the battery compartment. Screw the handle back on with the threads facing inward.
- 2.On the UHF Receiver panel on Envoi, turn on **Power-Vol** knob clockwise.
- 3. Turn on the wireless microphone using the switch found on the bottom of the microphone. Watch the AF indicator to make sure a signal is being received.
- 4.Use the **Up** or **Down** buttons to select a wireless channel that gives a strong signal.
- 5. Hold the microphone close to your mouth when speaking and the AF LED will illuminate on the Wireless Mic Settings panel. Adjust the Power-Volume knob to increase the level.

**Note:** If needed, the High/Low (H/L) switch on the wireless mic (see the side graphic) can be adjusted to increase the signal range. The High power setting consumes more battery power to provide extended range and reception. The Low setting extends battery life for use in scenarios where a lower operating range is acceptable.

**Note:** If needed, the gain adjustment on the microphone can be adjusted clockwise for more output gain. For less output gain, the screw can be adjusted counterclockwise.

#### **Mute Level**

In most situations this should be left at the factory preset position. However, in cases of high RF activity, the mute levels can be re-adjusted to suppress interference from other wireless devices in a shared RF environment. This will reduce interference when an audio signal is not present. If the AF or RF LEDs flicker or stay on when the wireless microphone is off, the Mute Level screw on the UHF receiver panel should be turned counter-clockwise until the LEDs are off. When the Mute Level is properly adjusted, the corresponding AF and RF LEDs will light up only when the wireless microphone is being used.

#### **Setting ASC (Auto-Sync Channel)**

If you receive interference or if another channel is needed, select another channel using the ASC (Auto-Sync Channel) button.

- 1. Select the UHF channel you want to use with the best reception using the **Up** or **Down** buttons.
- Turn the microphone on and place the microphone's sensor (found above the 2.battery compartment, seen in the graphic above) near Envoi's IR LED.
- 3. Press the **ASC** button once on Envoi and wait for about 3 seconds, until the IR LED stops flashing. When it finds an interference-free channel, the wireless mic will be matched to that channel.

### **Pairing a Bluetooth Device**

- 1.Turn on your Bluetooth device.
- 2.Power on Envoi.
- 3. Navigate to your Bluetooth device's setup screen, select **Bluetooth** which is the Envoi speaker, and connect. **Note:** If prompted for a passcode, enter **0000**.
- 4.Play music from your Bluetooth device.
- 5.Adjust the volume from Envoi by holding down the **|<<** or **>>|** button to decrease or increase the volume.
- 6. To disconnect pairing, turn off Bluetooth on your device or select "Delete paired info" from the Envoi Bluetooth menu.

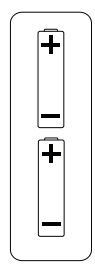

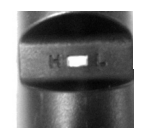

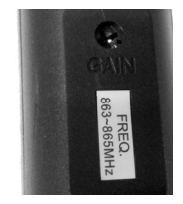

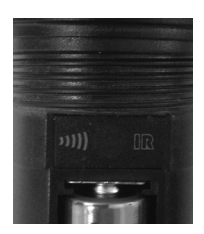

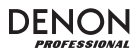

### **Bluetooth Mode**

To access a paired Bluetooth device:

- 1.Press and release the **Mode** button until the Bluetooth icon appears on the screen.
- 2.In Bluetooth mode, press and hold the **Mode** button for 2 seconds to see additional options.
- 3.Use the **|<<** and **>>|** buttons to scroll through and press **Play/Pause** to select one of the settings seen below.

**BT Disconnect:** This function disables the connection from the Bluetooth audio source.

**EQ:** Envoi provides 7 optional equalizer presets to enhance music. You may select from these EQ settings:

- **Normal (Nor)**
- **Pop (Pop)**
- **Rock (Rock)**
- **Jazz (Jazz)**
- **Classic (Clas)**
- **Country (Cou)**
- **Low Bass (Bas)**

**Delete Paired Info:** Select this to "forget" a previously paired Bluetooth device so that Envoi will not re-connect when switching back to Bluetooth mode.

**Device Information:** Shows information about Envoi's Bluetooth name.

**Exit:** Leaves the Bluetooth menu.

### **USB Mode**

To access a connected USB device:

- 1.Press and release the **Mode** button until the USB device icon appears on the screen.
- 2.In USB mode, press and hold the **Mode** button for 2 seconds to see additional USB menu options.
- 3.Use the **|<<** and **>>|** buttons to scroll through and press **Play/Pause** to select one of the settings seen below.

#### **Play Mode:**

- **All (A):** Plays through and repeats all of the tracks on the USB device.
- **Repeat One (1):** Plays and repeats the current track.
- **Repeat Folder (F):** Plays through the tracks in the current folder and then restarts playback of the tracks.
- **Normal (N):** Plays through the tracks on the USB device.
- **Random (R):** Selects a random track to play.
- **Browse (I):** Plays the first 10 seconds of each track on the USB device.

**EQ:** Envoi provides 7 optional equalizer presets to enhance music. You may select from these EQ settings:

- **Normal (Nor)**
- **Pop (Pop)**
- **Rock (Rock)**
- **Jazz (Jazz)**
- **Classic (Clas)**
- **Country (Cou)**
- **Low Bass (Bas)**

**Change Device:** Allows you to change from listening to the SD card or to a connected USB drive.

**Exit:** Leaves the USB Mode menu.

**U-Disk Folder:** Select a track from a folder on the USB drive. Use the **|<<** and **>>|** buttons to navigate up or down and press **Play/Pause** to open a folder or select a track to play.

**Delete File:** Deletes the currently selected track.

**Delete All:** Deletes all tracks on the USB drive.

**Exit:** Leaves the Music options menu.

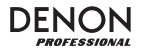

### **SD Card Mode**

To access an inserted SD card:

- 1.Press and release the **Mode** button until the SD card icon appears on the screen.
- 2. In SD Card mode, press and hold the **Mode** button for 2 seconds to see additional menu options.
- 3. Use the **|<<** and **>>|** buttons to scroll through and press **Play/Pause** to select one of the settings seen below.

#### **Play Mode:**

- **All (A):** Plays through and repeats all of the tracks on the SD card.
- **Repeat One (1):** Plays and repeats the current track.
- **Repeat Folder (F):** Plays through the tracks in the current folder and then restarts playback of the tracks.
- **Normal (N):** Plays through the tracks on the SD card.
- **Random (R):** Selects a random track to play.
- **Browse (I):** Plays the first 10 seconds of each track on the SD card.

**EQ:** Envoi provides 7 optional equalizer presets to enhance music. You may select from these EQ settings:

- **Normal (Nor)**
- **Pop (Pop)**
- **Rock (Rock)**
- **Jazz (Jazz)**
- **Classic (Clas)**
- **Country (Cou)**
- **Low Bass (Bas)**

**Change Device:** Allows you to change from listening to the SD card or to a connected USB drive.

**Exit:** Leaves the SD Card Mode menu.

**Card Folder:** Select a track from a folder on the SD card. Use the **|<<** and **>>|** buttons to navigate up or down and press **Play/Pause** to open a folder or select a track to play.

**Delete File:** Deletes the currently selected track.

**Delete All:** Deletes all tracks on the SD card.

**Exit:** Leaves the Music options menu.

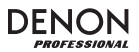

### **Troubleshooting**

If you encounter a problem, try doing these things first:

- •Make sure all cables and other connected devices are properly and securely connected.
- •Make sure you are using Envoi as described in this *User Guide*.
- •Make sure your other devices or media are working properly.
- •If you believe Envoi is not working properly, check the following table for your problem and solution.

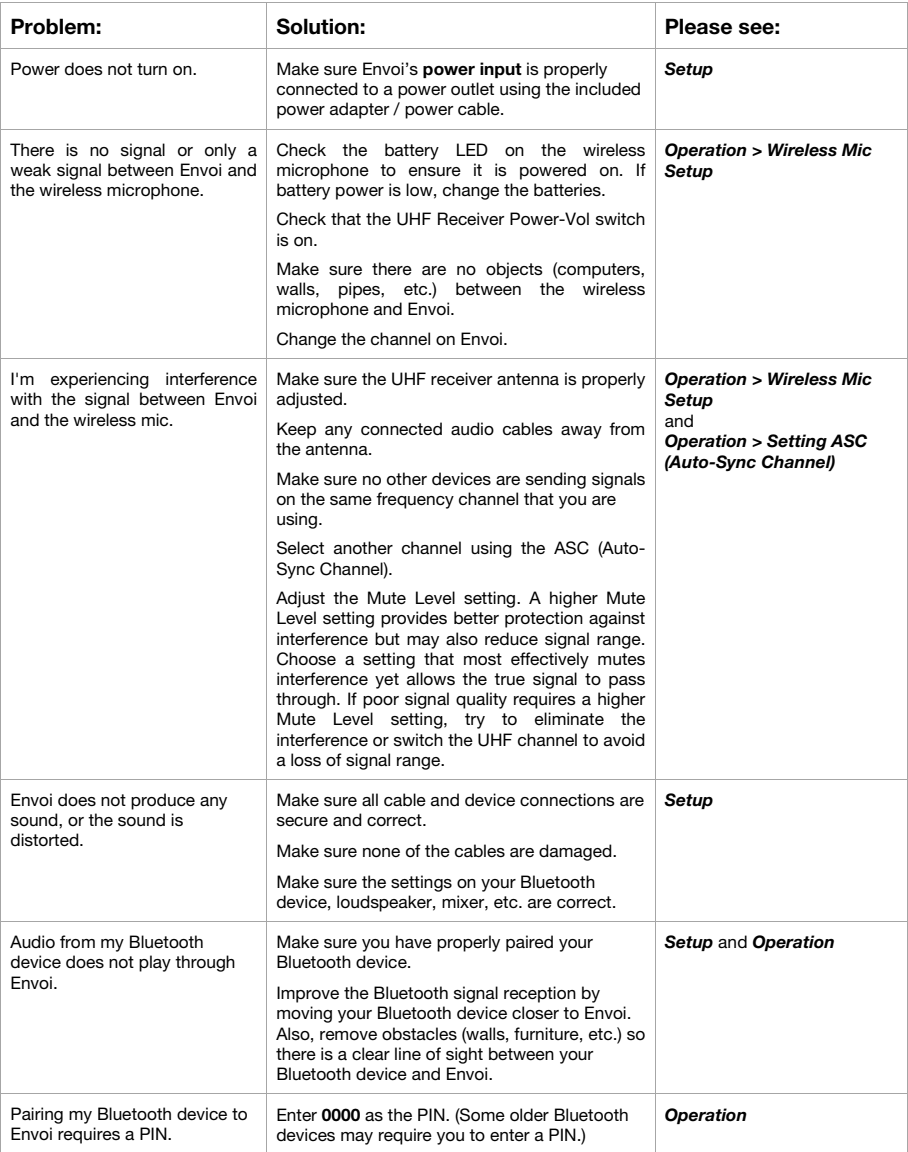

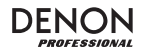

## **Guía del usuario (Español)**

### **Introducción**

- Altavoz activo de 2 vías (woofer de 10 pulg., driver de compresión de HF de 1 pulg.)
- Su batería recargable brinda hasta 12 horas de sonido
- Respuesta en frecuencia de rango completo, altamente musical: 55-20kHz
- Alimentación de 120 W RMS, 240 W pico (línea de corriente de CA); 80 W RMS, 160 W pico (alimentado con batería de CC)
- Conexión Bluetooth para transmitir audio de forma inalámbrica
- Reproductor USB/SD MP3/WMA con pantalla LCD que reproduce sin supervisión
- Zócalo para montaje en poste, manija telescópica y ruedas para transporte integradas

Consulte el capítulo *Instalación* de esta guía para aprender a integrar el Envoi con su sistema de audio y luego consulte el capítulo *Operación* para comenzar a utilizar el Envoi.

- 1. Asegúrese de que todos los artículos indicados en "Contenido de la caja" estén incluidos en ella.
- 2.**LEA EL FOLLETO DE INSTRUCCIONES DE SEGURIDAD ANTES DE UTILIZAR EL PRODUCTO.**
- 3. Estudie el diagrama de conexión.
- 4. Asegúrese de que todos los dispositivos de entrada tales como micrófonos y reproductores de CD o reproductores de otros medios digitales estén apagados y con el control de volumen en "cero".
- 5. Conecte todos los dispositivos como se muestra.
- 6. Encienda todo en el siguiente orden:
	- fuentes de entrada de audio (por ejemplo, micrófonos, instrumentos, reproductores de CD) • Envoi
	- Al apagar, realice siempre esta operación en forma inversa:
		- Envoi
			- cualquier otro dispositivo de entrada

### **Contenido de la caja**

Envoi

7.

Cable de corriente (IEC estándar)

2 baterías AA

Micrófono inalámbrico

Antena del micrófono inalámbrico

Guía del usuario

Folleto de instrucciones de seguridad e información sobre la garantía

### **Soporte**

El micrófono y la antena puede almacenarse en el compartimiento superior.

Para obtener la información más completa acerca de este product (los requisitos del sistema, compatibilidad, etc) y registro del producto, visite **denonpro.com**.

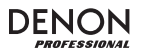

### **Baterías recargables**

Las baterías de plomo-ácido recargables son del mismo tipo que se usa en los automóviles. Al igual que con la batería del vehículo, la forma en que se usa tiene una influencia significativa en la duración de su vida útil. Con un uso y tratamiento correctos, una batería de plomo-ácido puede durar varios años. He aquí algunas recomendaciones para prolongar la vida útil de la batería interna.

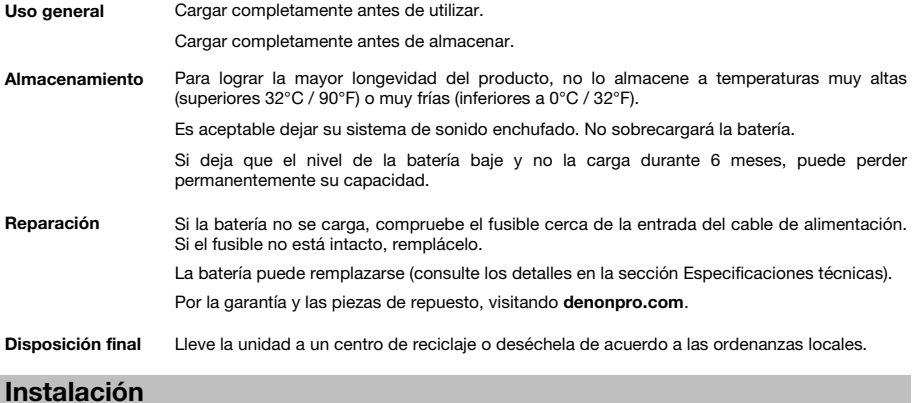

### **Diagrama de conexión**

Los elementos que no se enumeran en *Introducción > Contenido de la caja* se venden por separado.

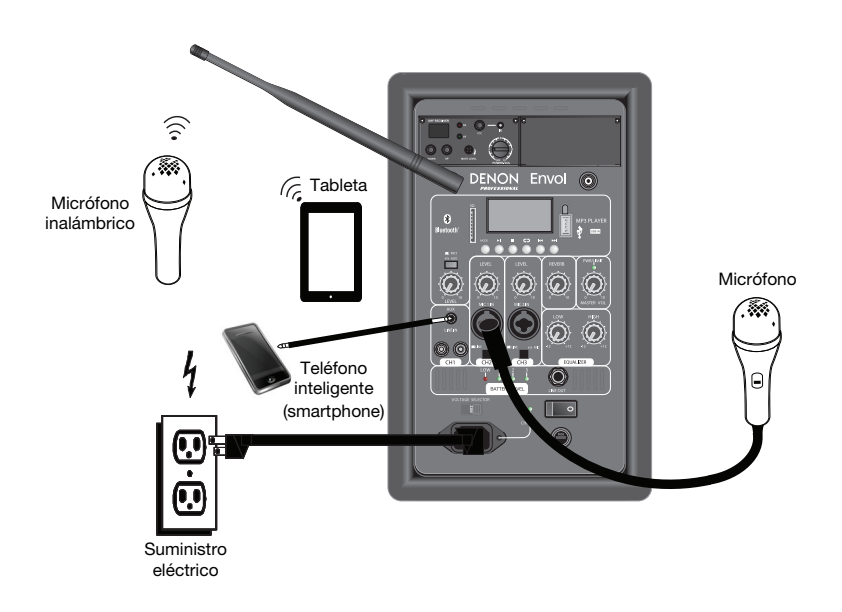

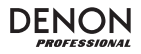

### **Características**

### **Panel trasero**

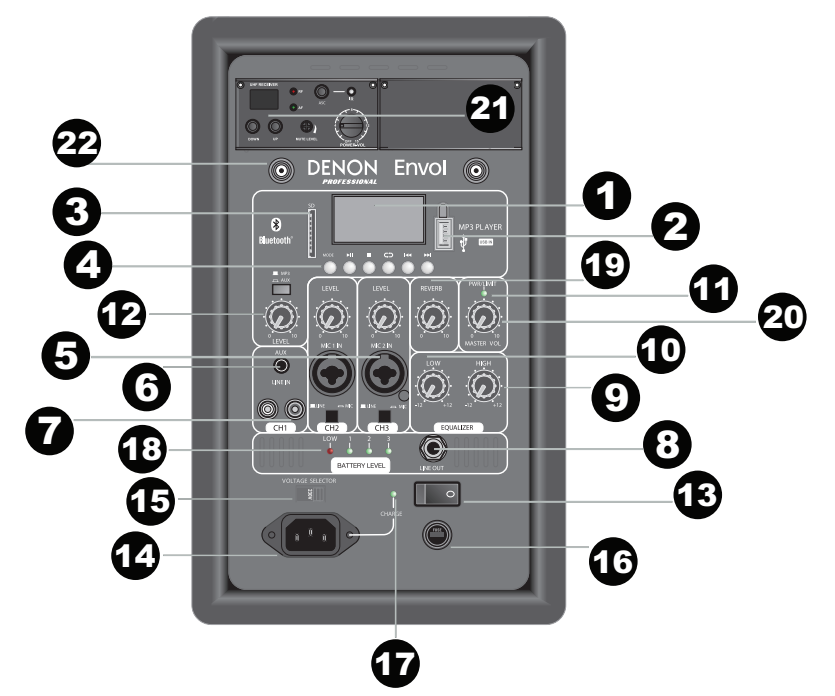

- 1. **Pantalla:** Muestra los modos del Media Panel (Panel de medios) para Bluetooth, USB, y SD. **Nota:** El Pantalla viene con un protector de plástico adherido. Quítelo para visualizar el Pantalla de manera óptima.
- 2.**Puerto USB:** Conecte su unidad flash USB para reproducir archivos MP3 y WMA de música.
- 3.**Ranura para tarjeta SD:** Inserte su tarjeta SD aquí para reproducir archivos MP3 y WMA de música.
- 4. **Panel de medios:** Controles para fuentes de Bluetooth, SD, y USB. El símbolo de fuente del modo Panel de medios se iluminará cuando se esté reproduciendo esa fuente.
- 5. **Entrada micrófono (1/4 pulg. (6.35mm) y XLR):** Conecte un micrófono dinámico a las entradas de 1/4 (6.35mm) pulg. o XLR. Controle el volumen de estas entradas utilizando la perilla del volumen de entrada del micrófono. Al conectar el micrófono, asegúrese de que el botón **Line/Mic** está presionado de manera de seleccionar el modo Micrófono. Al conectar un dispositivo de nivel de línea, como por ejemplo un teclado, caja de ritmos, reproductor de CD, etc., asegúrese de que el botón esté levantado de manera de seleccionar el modo Línea.
- 6. **Entrada auxiliary (1/8" / 3.5mm):** Conecte a esta entrada auxiliar estéreo de 1/8 pulg. un reproductor de CD, un reproductor de medios digitales u otra fuente de audio. Controle el volumen de salida utilizando la perilla **Aux/MP3 Level** (Nivel de Auxiliar/MP3) (con el interruptor en la posición **Aux**).
- 7. **Entradas RCA:** Conecte a estas entradas un reproductor de CD, un reproductor de medios digitales, un mezclador u otras fuentes de medios. Retire las cubiertas de goma de las entradas para conectar los cables.
- 8. **Salida de Linea** (1/4"/ 6.35mm)**:** Conecte esta salida 1/4" (6.35mm) a otro altavoz activo (alimentado). El nivel de la salida se controla mediante la perilla **Level** (Nivel) de cada canal y la perilla **Master Volume** (Volumen maestro)**.**
- 9. **Ecualización de agudos:** Aumenta o disminuye las frecuencias altas (agudos) en un rango entre -12 dB y + 12 dB.
- **Ecualización de graves:** Aumenta o disminuye las frecuencias bajas (graves) en un rango entre -12 dB y + 12 10.dB.
- 11. **LED de alimentación/«clipping»:** Este LED se ilumina permanentemente con luz verde una vez encendido. Este LED destella con luz roja si la señal de las entradas o de la fuente del panel de medios se está recortando. Si este ocurre, disminuya el ajuste de la perilla de volumen de entrada del micrófono, la perilla de volumen de nivel de línea o la perilla de volumen del panel de medios.

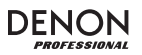

- 12. **Interruptor Aux/MP3:** Cuando el botón esté pulsado, la señal Auxiliar pasará. Cuando el botón esté levantado, la señal MP3/Bluetooth pasará. Utilice la perilla **Aux/MP3 Level** bajo él para controlar el volumen de la fuente de sonido.
- 13. **LED de recorte:** Este LED destella con luz roja si la señal de las entradas o de la entrada del Media Panel se está recortando. Si este ocurre, disminuya el ajuste de las perillas de volumen Micrófono Entrada, Línea Entrada, o del volumen del Media Panel.
- **Volumen del Media Panel:** Ajusta el volumen del altavoz 14.para las fuentes de tarjeta SD, puerto USB y Bluetooth.
- 15. **Selector de voltaje:** Si su unidad cuenta con un conmutador selector de voltaje, cambie su posición solo cuando sea necesario (por ej. cuando viaja a un país o región con voltaje diferente) y cambie el fusible por uno de

**IMPORTANTE:** Cuando el indicador luminoso de la batería se ilumina con luz roja, esto quiere decir que se la batería necesita cargarse. Para una carga completa, apague el dispositivo y cárguelo durante 8 horas o hasta que la luz verde indique que se completó la carga.

**IMPORTANTE:** Para maximizar la vida de la batería, es importante cargar la unidad periódicamente. No se recomienda dejar la unidad descargada por más de 3 días consecutivos.

la especificación apropiada (impresa debajo de la entrada del cable de alimentación de la unidad, junto al voltaje deseado). Si selecciona un valor de voltaje inadecuado o usa un fusible de especificación incorrecta, puede dañarse la unidad y/o el fusible.

- 16. **Fusible:** Si debe reemplazar el fusible, utilice un fusible T2,5AL/250V para voltajes de 220-240 V; para voltajes de 100-120 V, utilice un fusible T5AL/250V.
- 17. **Indicador de carga:** Cuando esté conectado a corriente alterna, la luz LED del Envoi se iluminará cuando se esté cargando. Una vez completada la carga, el LED se apagará.
- 18. **Indicador de nivel de la batería:** Mientras el Envoi está encendido y la unidad no está enchufada, estas luces indican la energía remanente en la batería. La vida útil de la batería varía en función del volumen y el consumo. Cuando la luz "LOW" se enciende, la batería se agotará en poco tiempo y necesita recargarse.
- 19. **Reverberación:** Ajuste esta perilla para controlar cuánto efecto de eco se aplica a la señal para el micrófono inalámbrico y las dos **entradas Mic**.
- $20$ **Volumen maestro:** Esto controla el nivel general para todas las entradas.
- 21. **Ajustes del micrófono inalámbrico:** Ajuste estos controles cuando utilice el micrófono inalámbrico. Asegúrese de mantener el micrófono cerca de su boca al hablar. El grupo de controles incluye un emisor infrarrojo para sincronizar el micrófono inalámbrico. Consulte el capítulo *Configuración del micrófono inalámbrico* para obtener más detalles sobre cómo utilizar estos controles.
- 22. **Conector de la antena**: Retire las cubiertas de goma del conector para conectar la antena BNC incluida. Ajuste esta antena de FM para obtener la mejor recepción inalámbrica del micrófono. Desconecte la antena cuando no esté utilizando el micrófono inalámbrico o al trasladar la unidad.

### **Media Panel Panel (Panel de medios)**

#### **Funciones del Media Panel:**

- 1.**Modo:** Selecciona la fuente del Media Panel: USB, SD, o Bluetooth.
- 2. **Reproducción/Pausa:** Reproduce/hace pausa en la fuente de USB, SD o Bluetooth del Media Panel.
- 3.**Detener:** Detiene la reproducción de la fuente del Media Panel.
- 4. **Repeat (Repetir):** Alterna entre las diferentes opciones de repetición para las fuentes USB y SD.
- 5. **Anterior:** Retrocede a la pista anterior del USB o tarjeta SD. Al escuchar de fuentes Bluetooth, pulsar **Prev** (Anterior) en algunas aplicaciones puede hacer que vaya a otra lista de reproducción o género musical. Mantenga pulsado este botón para disminuir el volumen de la pista.
- 6. **Siguiente:** Avanza a la pista siguiente del USB o tarjeta SD. Al escuchar de fuentes Bluetooth, pulsar **Next** (Siguiente) en algunas aplicaciones puede hacer que vaya a otra lista de reproducción o género musical. Mantenga pulsado este botón para aumentar el volumen de la pista.
- 7. El símbolo de reproducción se ilumina cuando se está reproduciendo una pista.
- 8.El símbolo de repetir se ilumina cuando se configura la repetición de una pista SD o USB.
- 9. Muestra la canción que se está reproduciendo actualmente y el número total de canciones en la carpeta seleccionada.
- 10.Muestra el tipo de preset del ecualizador.
- 11. Muestra la velocidad en bits y el tipo de la canción que se está reproduciendo actualmente. **Nota:** Si el archivo utiliza una velocidad de bits variable, este número cambiará a medida que se reproduce la canción.
- 12.Memoria SD o USB que se está reproduciendo.
- 13.Nombre del archivo que se está reproduciendo.
- 14.Analizador del espectro de frecuencia.
- 15.Tiempo actual y tiempo total de la canción que se está reproduciendo.

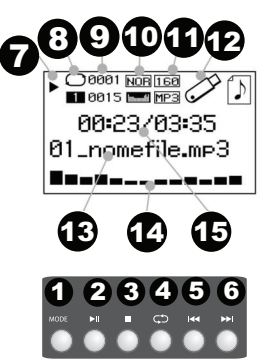

### **Instalación del micrófono inalámbrico**

Para utilizar el micrófono inalámbrico incluido, siga estos pasos:

- 1. Asegúrese de colocar 2 pilas alcalinas AA nuevas en el micrófono inalámbrico (consulte el gráfico lateral sobre la instalación de las pilas). El mango del micrófono se desatornilla para revelar el compartimiento de las pilas. Atornille el mango nuevamente con la rosca hacia adentro.
- En el panel del receptor de UHF del Envoi, encienda la perilla **Power-Vol** (Encendido-2.volumen) en sentido horario.
- 3. Encienda el micrófono inalámbrico mediante el interruptor que se encuentra en la parte inferior del micrófono. Observe el indicador de AF para asegurarse de que se reciba una señal.
- 4. Utilice los botones **arriba** o **abajo** para seleccionar un canal inalámbrico que tenga una señal fuerte.
- Mantenga el micrófono cerca de su boca al hablar y el LED AF se iluminará en el panel 5.de ajustes del micrófono inalámbrico. Ajuste la perilla de encendido-volumen para aumentar el nivel.

**Nota:** De ser necesario, el interruptor H/L (alta/baja potencia) en el micrófono inalámbrico (consulte el gráfico lateral) puede ajustarse para aumentar el alcance de la señal. El ajuste de alta potencia consume más energía de las pilas para brindar un mayor alcance y recepción. El ajuste de baja potencia extiende la vida útil de las pilas en escenarios en donde es aceptable trabajar con un menor rango operativo.

**Nota:** De ser necesario, la ganancia del micrófono se puede ajustar en sentido horario para una mayor ganancia de salida. Para una menor ganancia de salida, el tornillo se puede ajustar en sentido antihorario.

#### **Nivel de silenciamiento**

En la mayoría de las situaciones, debe dejarse en la posición predeterminada de fábrica. Sin embargo, en situaciones de alta actividad de RF, los niveles de silenciamiento se pueden reajustar para suprimir las interferencias de otros dispositivos inalámbricos en un ambiente de RF compartido. Esto reducirá la interferencia cuando no haya una señal de audio presente. Si los LED de AF o RF parpadean o se mantienen iluminados cuando el micrófono inalámbrico está apagado, el tornillo del nivel de silenciamiento en el panel del receptor de UHF debe girarse en sentido antihorario hasta que los LED se apaguen. Cuando el nivel de silenciamiento está ajustado correctamente, los LED de AF y RF se iluminarán solamente cuando se esté utilizando el micrófono inalámbrico.

#### **Ajuste del ASC (Canal de sincronización automática)**

Si recibe interferencia o si necesita otro canal, seleccione otro canal utilizando el botón ASC (Canal de sincronización automática).

- 1.Seleccione el canal de UHF con la mejor recepción que desee utilizar mediante los botones **arriba** o **abajo**.
- 2. Encienda el micrófono y coloque el sensor del mismo (ubicado encima del compartimiento de pilas, como se ve en el gráfico anterior) cerca del LED IR del Envoi.
- 3. Pulse el botón **ASC** del Envoi una vez y espere alrededor de 3 segundos hasta que el LED IR deja de parpadear. Cuando encuentre un canal sin interferencia, el micrófono inalámbrico se ajustará a ese canal.

### **Apareamiento de un dispositivo Bluetooth**

- 1.Encienda su dispositivo Bluetooth.
- 2.Encienda el Envoi.
- 3. Navegue hasta la pantalla de configuración de Bluetooth de su dispositivo, seleccione el **Bluetooth** que corresponda al altavoz Envoi y conéctese a él.
- **Nota:** Si se le solicita un código, introduzca **0000**.
- 4.Reproduzca música desde su dispositivo Bluetooth.
- 5. Ajuste el volumen del Envoi manteniendo pulsados los botones **|<<** o **>>|** para aumentar o disminuir el volumen.
- Para desconectar el apareamiento, apague el Bluetooth de su dispositivo o seleccione "Eliminar datos de 6.apareamiento" en el menú de Bluetooth del Envoi.

**15** 

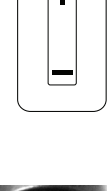

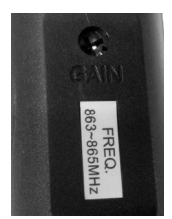

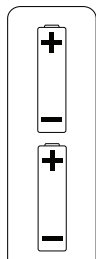

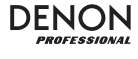

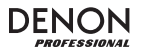

### **Modo Bluetooth**

Para acceder a un dispositivo apareado:

- 1.Pulse y suelte el botón **Mode** (Modo), hasta que aparezca el icono Bluetooth en la pantalla.
- 2.En modo Bluetooth, mantenga pulsado el botón **Mode** durante 2 segundos para ver opciones adicionales.
- 3. Utilice los botones **|<<** y **>>|** para recorrerlas y pulse **Play/Pause** (Reproducir/pausa) para seleccionar uno de los ajustes que se muestran a continuación.

**BT Disconnect:** Esta función deshabilita la conexión desde la fuente de audio Bluetooth.

**EQ** (Ecualizador)**:** Envoi le brinda 7 presets de ecualización opcionales para mejorar la música. Puede seleccionar uno de los siguientes ajustes de ecualización:

- **Normal (Nor)**
- **Pop (Pop)**
- **Rock (Rock)**
- **Jazz (Jazz)**
- **Clásica (Clas)**
- **Country (Cou)**
- **Graves bajos (Bas)**

**Eliminar información de apareamiento:** Seleccione esta opción para "olvidar" un dispositivo Bluetooth previamente apareado de forma que el Envoi no se reconectará con él al entrar nuevamente en modo Bluetooth.

**Información del dispositivo:** Muestra información sobre el nombre de Bluetooth del Envoi.

**Salir:** Abandona el menú de Bluetooth.

### **USB Mode (Modo USB):**

Para acceder a un dispositivo USB conectado:

- 1.Pulse y suelte el botón **Mode** (Modo), hasta que aparezca el icono de dispositivo USB en la pantalla.
- 2. En modo USB, mantenga pulsado el botón **Mode** durante 2 segundos para ver opciones adicionales del menú de USB.
- 3. Utilice los botones **|<<** y **>>|** para recorrerlas y pulse **Play/Pause** (Reproducir/pausa) para seleccionar uno de los ajustes que se muestran a continuación.

#### **Modo de reproducción:**

- **Todos (A):** Reproduce y repite todas las pistas del dispositivo USB.
- **Repetir uno (1):** Reproduce y repite la pista actual.
- **Repetir carpeta (F):** Reproduce las pistas de la carpeta actual y luego reinicia la reproducción de las pistas.
- **Normal (N):** Reproduce todas las pistas del dispositivo USB.
- **Aleatorio (R):** Selecciona una pista al azar para reproducir.
- **Explorar (I):** Reproduce los primeros 10 segundos de cada pista del dispositivo USB.

**EQ** (Ecualizador)**:** Envoi le brinda 7 presets de ecualización opcionales para mejorar la música. Puede seleccionar uno de los siguientes ajustes de ecualización:

- **Normal (Nor)**
- **Pop (Pop)**
- **Rock (Rock)**
- **Jazz (Jazz)**
- **Clásica (Clas)**
- **Country (Cou)**
- **Graves bajos (Bas)**

**Change Device** (Cambiar dispositivo)**:** Le permite alternar entre escuchar audio de la tarjeta SD y de un dispositivo USB conectado.

**Exit** (Salir)**:** Abandona el menú del modo USB.

**U-Disk Folder** (Carpeta U-Disk)**:** Selecciona una pista de una carpeta de la unidad USB. Utilice los botones **|<<** y **>>|** para navegar hacia arriba o abajo y pulse **Play/Pause** para abrir una carpeta o seleccionar una pista para reproducir.

**Delete File** (Eliminar archivo)**:** Elimina la pista actualmente seleccionada.

**Delete All** (Eliminar todo)**:** Elimina todas las pistas de la unidad USB.

**Salir:** Abandona el menú de opciones de música.

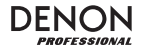

### **Modo de tarjeta SD**

Para acceder a una tarjeta SD insertada:

- 1.Pulse y suelte el botón **Mode** (Modo), hasta que aparezca el icono de tarjeta SD en la pantalla.
- 2. En modo de tarjeta SD, mantenga pulsado el botón **Mode** durante 2 segundos para ver opciones adicionales del menú.
- Utilice los botones **|<<** y **>>|** para recorrerlas y pulse **Play/Pause** (Reproducir/pausa) para seleccionar uno de 3.los ajustes que se muestran a continuación.

#### **Modo de reproducción:**

- **Todos (A):** Reproduce y repite todas las pistas de la tarjeta SD.
- **Repetir uno (1):** Reproduce y repite la pista actual.
- **Repetir carpeta (F):** Reproduce las pistas de la carpeta actual y luego reinicia la reproducción de las pistas.
- **Normal (N):** Reproduce todas las pistas de la tarjeta SD.
- **Aleatorio (R):** Selecciona una pista al azar para reproducir.
- **Explorar (I):** Reproduce los primeros 10 segundos de cada pista de la tarjeta SD.

**EQ** (Ecualizador)**:** Envoi le brinda 7 presets de ecualización opcionales para mejorar la música. Puede seleccionar uno de los siguientes ajustes de ecualización:

- **Normal (Nor)**
- **Pop (Pop)**
- **Rock (Rock)**
- **Jazz (Jazz)**
- **Clásica (Clas)**
- **Country (Cou)**
- **Graves bajos (Bas)**

**Change Device** (Cambiar dispositivo)**:** Le permite alternar entre escuchar audio de la tarjeta SD y de un dispositivo USB conectado.

**Exit** (Salir)**:** Abandona el menú del modo de tarjeta SD.

**Card Folder** (Carpeta de la tarjeta)**:** Selecciona una pista de una carpeta de la tarjeta SD. Utilice los botones **|<<** y **>>|** para navegar hacia arriba o abajo y pulse **Play/Pause** para abrir una carpeta o seleccionar una pista para reproducir.

**Delete File** (Eliminar archivo)**:** Elimina la pista actualmente seleccionada.

**Delete All** (Eliminar todo)**:** Elimina todas las pistas de la tarjeta SD.

**Salir:** Abandona el menú de opciones de música.

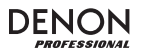

### **Solución de problemas**

Si experimenta problemas, realice lo siguiente:

- Asegúrese de que todos los cables y los otros dispositivos estén conectados firme y correctamente.
- Asegúrese de estar utilizando Envoi como describe esta *Guía del usuario*.
- Asegúrese de que todos sus otros dispositivos o medios funcionen correctamente.
- Si cree que Envoi no está funcionando correctamente, busque su problema y solución en la siguiente tabla.

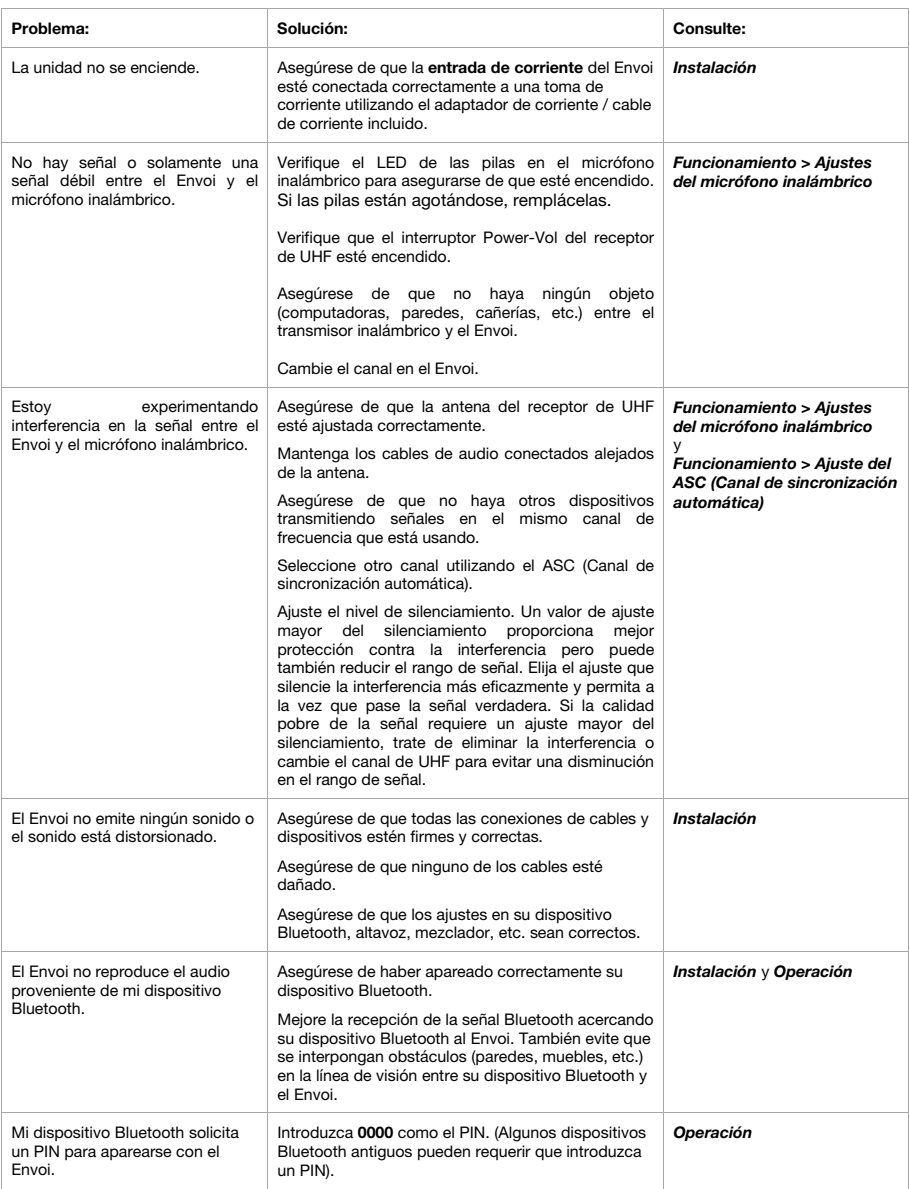

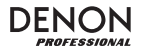

## **Guide d'utilisation (Français)**

### **Introduction**

- • Enceinte active 2 voies (haut-parleur basses fréquences de 25,4 cm, haut-parleur hautes fréquences à compression de 2,5 cm)
- Batterie rechargeable intégrée procure jusqu'à 12 heures d'utilisation
- Réponse en fréquence pleine gamme : 55-20 kHz
- •Puissance de 120 watts RMS, 240 watts crête (alimentation CA); 80 watts RMS, 160 watts crête (batterie)
- Connexion Bluetooth® pour la transmission en continu d'audio sans fil
- Lecteur USB/SD MP3/WMA intégré avec écran ACL pour une lecture automatique
- Embase pour montage, poignée rétractable et roues intégrées

Veuillez consulter la section *Installation* de ce guide pour apprendre comment intégrer le Envoi avec votre système audio, puis reportez-vous à la section *Fonctionnement* pour commencer à utiliser le Envoi.

- 1. Assurez-vous que tous les articles énumérés dans le contenu de la boîte de ce guide sont inclus dans la boîte.
- 2.**VEUILLEZ LIRE LE LIVRET DES CONSIGNES DE SÉCURITÉ AVANT D'UTILISER LE PRODUIT.**
- 3.Veuillez examiner le schéma de connexion.
- 4. Veuillez vous assurer que tous les appareils d'entrée tels que microphones, lecteurs de disques compacts ou lecteurs multimédia numériques raccordés sont éteints et que leur volume est à « zéro ».
- 5. Veuillez raccorder tous les appareils comme indiqué sur le schéma.
- 6. Mettez tous les appareils sous tension dans l'ordre suivant :
	- sources d'entrée audio (p. ex., microphones, instruments, lecteurs de disques compacts)
	- Envoi
- 7. Pour mettre hors tension, toujours inversez l'opération :
	- Envoi
	- sources d'entrée audio

### **Contenu de la boîte**

Envoi

Câble d'alimentation (standard IEC)

2 piles de format AA

Microphone sans fil

Antenne pour microphone sans fil

Guide d'utilisation

Consignes de sécurité et information concernant la garantie

### **Assistance**

Le microphone et le l'antenne peuvent être rangés dans le compartiment supérieur.

Pour les dernières informations concernant ce produit (la configuration système minimale requise, la compatibilité, etc) et l'enregistrement du produit, veuillez visitez le site **denonpro.com**.

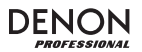

### **Piles rechargeables**

Les piles au plomb rechargeables sont du même type que les batteries utilisées dans les automobiles. Comme pour la batterie de votre automobile, la manière dont vous l'utilisez a un impact direct sur sa durée de vie. Cependant, avec une bonne utilisation la pile au plomb peut avoir une durée de vie de plusieurs années. Voici quelques recommandations pour prolonger au maximum la durée de vie de la pile interne.

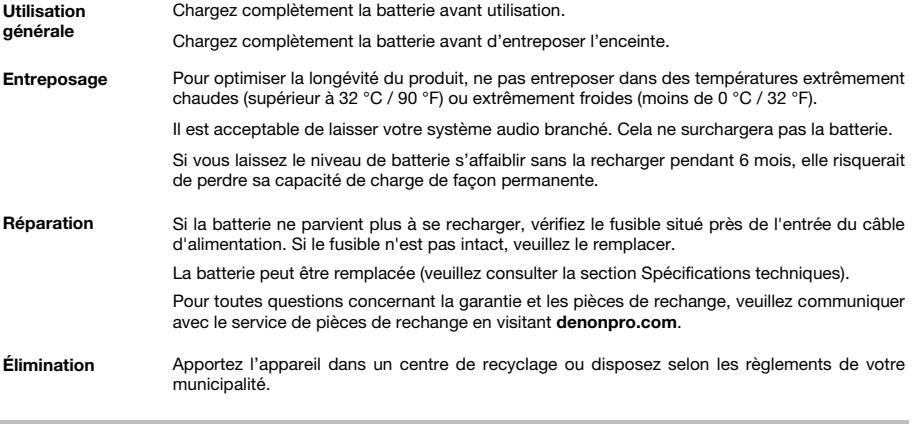

### **Démarrage**

### **Schéma de connexion**

Les éléments qui ne figurent pas dans *Introduction > Contenu de la boîte* sont vendus séparément.

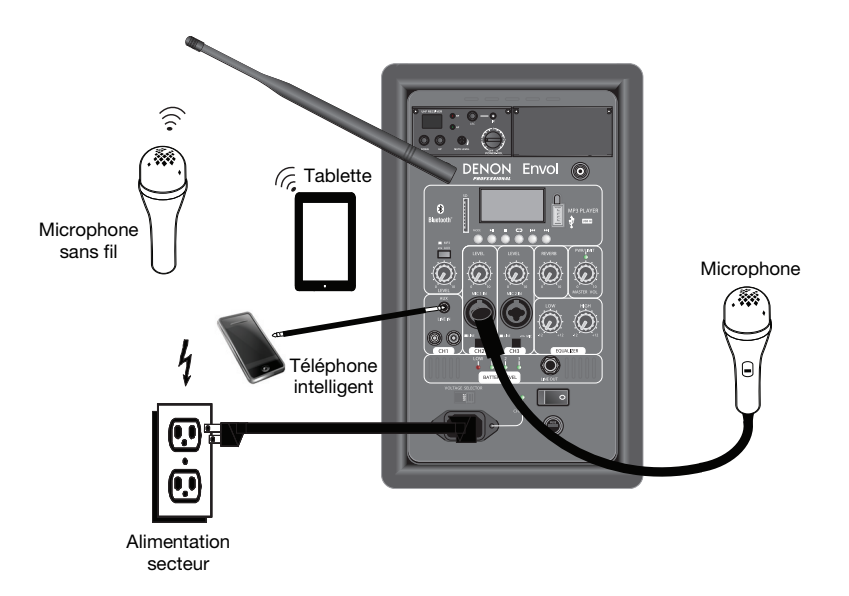

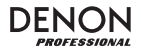

### **Caractéristiques**

### **Panneau arrière**

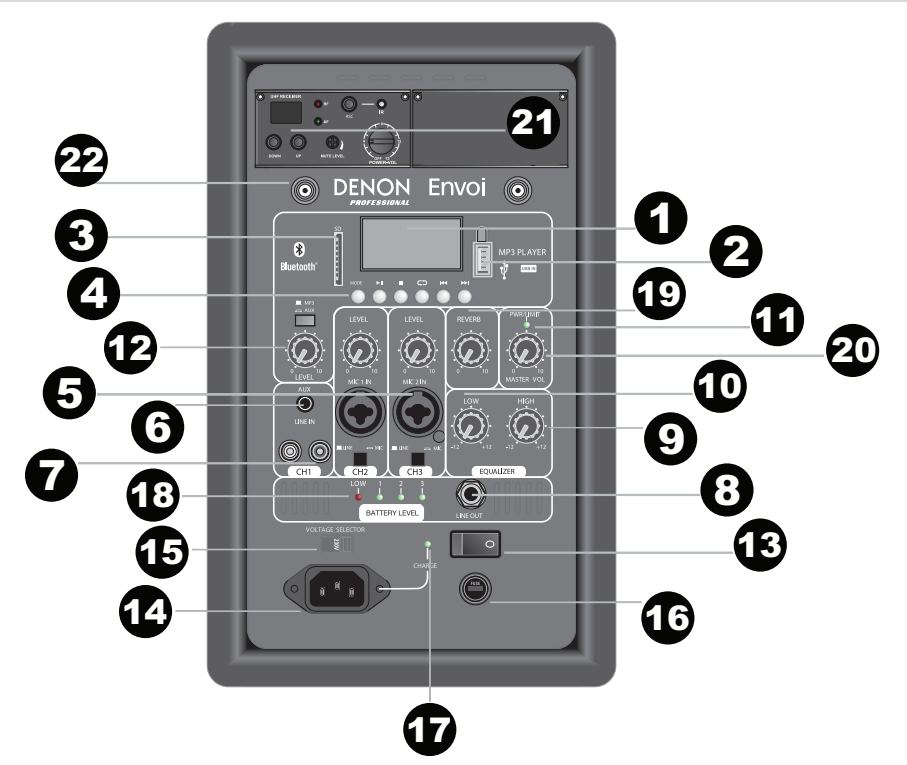

- 1. **Écran:** Affiche les modes de fonctionnement de l'enceinte : Bluetooth, USB, et SD. **Remarque :** Un film de protection en plastique recouvre l'écran à cristaux liquides. Retirez-le pour un affichage optimal.
- 2.**Port USB :** Branchez une clé USB pour faire la lecture de fichiers MP3 et WMA.
- 3.**Emplacement pour carte mémoire SD :** Insérez une carte SD pour faire la lecture de fichiers MP3 et WMA.
- 4. **Module Media Panel :** Commandes pour les sources Bluetooth, SD, et la USB. Le symbole du module Media Panel s'allume lorsque cette source est en cours de lecture.
- 5.Entrée microphone (6,35 mm et XLR) : Ces entrées permettent de brancher un microphone électrodynamique. Le volume de ces entrées est commandé par le bouton Mic Input volume. Lors de la connexion d'un microphone, assurez-vous que le bouton **Line/Mic** est enfoncé en mode Mic. Lors de la connexion d'un dispositif à niveau ligne, comme un clavier, module de percussion, lecteur CD, etc., assurezvous que le bouton est en position relevée pour le mode Line.
- 6. **Entrée auxiliaire (1/8" / 3.5mm):** Cette entrée stéréo 3,5 mm permet de brancher un lecteur de disques compacts, un lecteur multimédia ou autres sources audio. Contrôler le volume de sortie en utilisant le bouton **Aux/MP3 Level** (sélecteur en position **Aux**).
- 7. **Entrées RCA :** Ces entrées permettent de brancher un lecteur de disques compacts, un lecteur multimédia, une console de mixage ou autres sources audio. Retirez les protecteurs en caoutchouc des entrées pour brancher les câbles.
- 8. **Sortie Ligne (1/4"/ 6.35mm) :** Cette sortie 1/4" (6.35mm) permet de brancher une autre enceinte amplifiée. Le niveau de ces sorties est commandé par le bouton **Level** de chaque canal et le bouton **Master Volume**.
- 9. **Égalisation des hautes fréquences :** Augmente ou diminue les hautes fréquences et Media Panel entre - 12 dB à + 12 dB.
- 10. **Égalisation des basses fréquences :** Augmente ou diminue les basses fréquences et Media Panel entre - 12 dB à + 12 dB.
- **Voyant d'alimentation/Écrêtage :** Cette DEL devient verte lors de la mise sous tension. En présence 11.d'écrêtage du signal des entrées ou du panneau multimédia, le voyant DEL clignote rouge. Pour remédier à l'écrêtage, diminuez le réglage du bouton Mic Input volume, Line Level volume ou volume du panneau multimédia.

- 12. **Sélecteur Aux/MP3 :** Lorsque cette touche est enfoncée, le signal Aux est retransmis. Lorsque cette touche est relâchée, le signal MP3/Bluetooth est retransmis. Le bouton **Aux/MP3 Level** permet de régler le volume de la source audio.
- 13. **Témoin d'écrêtage :** En présence d'écrêtage du signal des entrées ou du Media Panel, le voyant DEL clignote. Pour remédier à l'écrêtage, diminuez le réglage du bouton Microphone Entrée Volume, Ligne Entrée Volume, ou Volume Media Panel.
- **Volume Media Panel :** Ce bouton permet de régler le 14.volume de l'enceinte pour les sources Bluetooth, USB, la carte et SD.
- **Sélecteur de tension :** Si votre appareil dispose d'un 15.sélecteur de tension, changez seulement le réglage si nécessaire (par exemple, lorsque vous voyagez dans un pays ou une région utilisant une tension différente) et

**IMPORTANT :** Lorsque l'indicateur de charge devient rouge, cela indique que la batterie doit être rechargée. Pour une charge complète, éteignez l'appareil et recharger la batterie pendant 8 heures, ou jusqu'à ce que l'indicateur devienne vert indiquant une charge complète.

**IMPORTANT :** Pour maximiser la durée de vie de la batterie, il est important de recharger l'appareil régulièrement. Il n'est pas recommandé de laisser l'appareil avec une batterie déchargée pendant plus de 3 jours consécutifs.

remplacez le fusible par un de même calibre (imprimé sous l'entrée d'alimentation de l'appareil, à côté de la tension désirée). L'utilisation d'une tension inappropriée ou d'un fusible de calibre inapproprié pourrait endommager l'appareil et/ou le fusible.

- 16. **Fusible :** Si le fusible doit être remplacé, utilisez un fusible de calibre T2.5AL/250 V pour les tensions de 220- 240 V; pour les tensions de 100-120 V, utiliser un fusible de calibre T5AL/250V.
- 17. **Indicateur de rechargement :** Lorsqu'il est connecté à l'alimentation secteur, le voyant DEL de l'Envoi <sup>s</sup>'allume afin d'indiquer que le rechargement de la batterie est en cours. Une fois la batterie rechargée, le voyant DEL s'éteint.
- 18. **Indicateur de niveau de charge :** Alors que l'Envoi est sous tension sans être branché à une alimentation secteur, ces quatre voyants indiquent le niveau de charge de la batterie. L'autonomie de la batterie est affectée par le volume et le niveau d'utilisation. Lorsque le voyant « LOW » est allumé, cela indique que la batterie sera bientôt épuisée et qu'elle doit être rechargée.
- 19. **Reverb :** Réglez ce bouton pour contrôler la quantité d'un effet d'écho appliquée au signal pour le microphone sans fil et les deux entrées **Mic Inputs**.
- $20$ **Master Volume :** Ce bouton contrôle le niveau de sortie générale de toutes les entrées.
- 21. **Paramètres du microphone sans fil** Réglez ces paramètres lorsque vous utilisez le microphone sans fil. Assurez-vous de tenir le microphone près de votre bouche lorsque vous parlez. Le groupe de commandes comprend un émetteur infrarouge pour la synchronisation de microphone sans fil. Veuillez consulter la section *Configuration du microphone sans fil* pour plus d'informations sur l'utilisation de ces commandes.
- 22. **Connecteur d'antenne :** Retirez les protecteurs en caoutchouc du connecteur pour brancher l'antenne BNC. Ajustez cette antenne afin d'obtenir la meilleure réception pour le microphone. Débranchez l'antenne lorsque vous n'utilisez pas le microphone ou que vous déplacez l'appareil.

### **Module Media Panel**

#### **Fonctions du module Media Panel :**

- 1. **Mode:** Cette touche permet de sélectionner la source du module Media Panel : USB, SD, ou Bluetooth.
- 2.Lecture/Pause: Cette touche permet de lancer ou d'interrompe la lecture de la source Bluetooth, USB ou de la carte SD du module Media Panel.
- 3. **Stop:** Cette touche permet d'arrêter la lecture de la source du module Media Panel.
- **Repeat :** Cette touche permet de faire défiler les différentes options de 4.répétition pour les sources USB et SD.
- 5. **Piste précédente:** Cette touche permet de passer à la **piste précédente** de la source USB ou de la carte SD. Sur des sources Bluetooth, cette touche permet de passer à d'autres listes de lecture ou de genre musical, selon l'application. Maintenez cette touche enfoncée pour diminuer le volume de la piste.
- 6. **Piste suivante:** Cette touche permet de passer à la **piste suivante** de la source USB ou de la carte SD. Sur des sources Bluetooth, cette touche permet de passer à d'autres listes de lecture ou de genre musical, selon l'application. Maintenez cette touche enfoncée pour augmenter le volume de la piste.
- 7.Le symbole de lecture s'allume lorsqu'une piste est en cours de lecture.
- 8.Le symbole de répétition s'allume lorsqu'une piste SD ou USB a été programmer avec une répétition.
- 9.Affiche la chanson en cours et le nombre total de chansons dans le dossier sélectionné.
- 10.Affiche le type d'égalisation programmé.
- 11. Affiche le débit binaire et le type de chanson.
	- **Remarque :** Si le fichier utilise un débit binaire variable, ce nombre changera au cours de la lecture de la chanson.
- Carte SD ou clé USB en cours de lecture. 12.
- 13. Nom du fichier en cours de lecture. 14.
- Analyseur de spectre de fréquence. 15.Heure et durée totale de la chanson en cours de lecture.

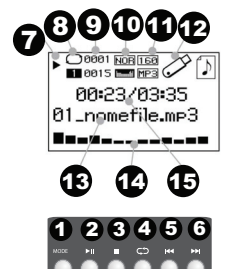

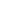

Dans la plupart des situations, cette commande devrait être laissée au réglage d'usine. Toutefois, en cas de forte activité RF, les niveaux de mise en sourdine peuvent être réajustés afin de supprimer les interférences d'autres appareils sans fil dans un même environnement RF. Cela permettra de réduire les interférences lorsqu'un signal audio n'est pas présent. Si l'indicateur DEL AF ou RF clignote ou allume lorsque le microphone sans fil est hors tension, la commande Mute Level du panneau du récepteur UHF doit être tournée dans le sens antihoraire jusqu'à ce que les voyants s'éteignent. Lorsque la commande Mute Level est correctement réglée, les indicateurs DEL AF et RF correspondants s'allument uniquement lorsque le microphone sans fil est utilisé.

Pour utiliser le microphone sans fil inclus, veuillez suivre les étapes de configuration

 Vérifiez que deux nouvelles piles alcalines AA sont installées dans le microphone sans fil (voir le graphique d'installation des piles). Dévissez la poignée du microphone pour ouvrir le compartiment des piles. Revissez la poignée avec les fils

Sur le panneau récepteur UHF de l'Envoi, tournez le bouton **Power-Vol** dans le sens

Allumez le microphone sans fil en utilisant l'interrupteur qui se trouve sur le dessous

du microphone. Vérifiez l'indicateur AF pour vous assurer qu'un signal est reçu.

**Remarque :** Si nécessaire, ajustez le sélecteur de portée du signal (H/L) du microphone sans fil (consultez le graphique) pour augmenter la portée du signal. Le réglage élevé consomme plus d'énergie afin d'augmenter la portée et offrir une meilleure réception. Le réglage faible prolonge la durée de vie de la batterie et convient lorsqu'une portée

**Remarque :** Si nécessaire, tournez la commande du gain du microphone dans le sens horaire afin d'augmenter le gain. Pour diminuer le gain, tournez la commande du gain du

Utilisez les touches de **défilement du haut et du bas** pour sélectionner un canal

 Tenez le microphone près de votre bouche lorsque vous parlez et l'indicateur DEL AF devrait s'allumer sur le panneau des paramètres du microphone sans fil. Ajustez

#### **Balayage automatique des canaux (ASC)**

**Fonctionnement** 

vers l'intérieur.

inférieure est acceptable.

**Mute Level** 

microphone dans le sens antihoraire.

horaire.

suivantes : 1.

2.

3.

4.

5.

**Installation du microphone sans fil** 

sans fil ayant un signal clair et puissant.

le bouton Power-Volume pour augmenter le niveau.

En présence d'interférences, ou lorsqu'un autre canal est nécessaire, utilisez la touche ASC (Auto-Sync Channel).

- 1. Sélectionnez le canal UHF avec la meilleure réception possible en utilisant les touches de **défilement du haut** ou **du bas**.
- 2. Mettez le microphone sous tension et placez le capteur du microphone (au-dessus du compartiment des piles, dans le graphique ci-dessus) près de la DEL IR de l'Envoi.
- 3. Appuyez une fois sur la touche **ASC** de l'Envoi et attendez environ 3 secondes, jusqu'à ce que la DEL IR arrête de clignoter. Lorsqu'il détecte un canal sans interférence, le microphone sans fil se connectera à ce canal.

### **Jumelage d'un appareil Bluetooth**

- 1.Veuillez mettre votre appareil Bluetooth sous tension.
- 2.Mettez l'enceinte Envoi sous tension.
- 3. Accédez à l'écran de configuration de votre appareil Bluetooth, sélectionnez **Bluetooth** pour l'enceinte Envoi, et lancez le jumelage.
	- **Remarque :** Si vous êtes invité à entrer un mot de passe, saisissez **0000**.
- 4.Lancez la lecture audio sur votre appareil Bluetooth.
- 5. Régler le volume de l'Envoi en maintenant enfoncée une des touches **|<<** ou **>>|** pour diminuer ou augmenter le volume.
- 6. Pour supprimer la connexion, désactivez la fonction Bluetooth sur votre appareil ou sélectionnez « Delete paired info » du menu Bluetooth de l'Envoi.

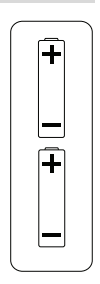

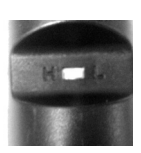

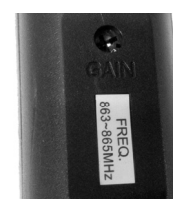

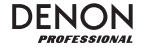

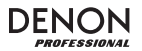

### **Mode Bluetooth**

Pour accéder à un appareil Bluetooth jumelé :

- 1.Maintenez la touche **Mode** enfoncée jusqu'à ce que l'icône Bluetooth s'affiche à l'écran.
- $\mathfrak{2}$  Maintenez la touche **Mode** enfoncée pendant 2 secondes en mode Bluetooth afin d'afficher les options supplémentaires du menu.
- 3. Utilisez les touches **|<<** et **>>|** pour faire défiler les options, puis appuyez sur la touche de **Lecture/Pause** pour sélectionner l'un des paramètres ci-dessous.

**Déconnexion Bluetooth :** Cette fonction désactive la connexion de la source audio Bluetooth.

**Égalisation (EQ) :** L'enceinte Envoi dispose de 7 préréglages d'égalisation afin d'apporter des améliorations à la musique. Vous pouvez sélectionner parmi les paramètres d'égalisation suivants :

- **Normal (Nor)**
- **Populaire (Pop)**
- **Rock (Rock)**
- **Jazz (Jazz)**
- **Classique (Clas)**
- **Country (Cou)**
- **Graves (Bas)**

**Suppression des informations de jumelage (Delete Paired Info) :** Sélectionnez cette option pour « oublier » un appareil Bluetooth précédemment jumelé afin d'empêcher que l'Envoi n'essaie de se reconnecter à cet appareil en mode Bluetooth.

**Informations sur l'appareil (Device Information) :** Vous permet d'afficher les informations sur le nom Bluetooth de l'Envoi.

**Quitter (Exit) :** Vous permet de quitter le menu Bluetooth.

#### **Mode USB**

Pour accéder à un appareil USB :

- 1.Maintenez la touche **Mode** enfoncée jusqu'à ce que l'icône Bluetooth s'affiche à l'écran.
- 2. Maintenez la touche **Mode** enfoncée pendant 2 secondes en mode USB afin d'afficher les options supplémentaires du menu.
- 3. Utilisez les touches |**<<** et **>>|** pour faire défiler les options, puis appuyez sur la touche de **Lecture/Pause** pour sélectionner l'un des paramètres ci-dessous.

#### **Mode de lecture :**

- **Toutes les pistes (A) :** Vous permet de faire la lecture de toutes les pistes sur le dispositif USB, puis de les répéter.
- **Répétition d'une piste (1) :** Vous permet de faire la lecture de la piste sélectionnée, puis de la répéter**.**
- **Répétition d'un dossier (F) :** Vous permet de faire la lecture de toutes les pistes dans le dossier sélectionné, puis de recommencer la lecture de toutes les pistes.
- •**Normal (N) :** Vous permet de faire la lecture de toutes les pistes sur le dispositif USB.
- **Aléatoire (R) :** Sélectionne une piste au hasard.
- **Balayage (I) :** Vous permet de faire la lecture des 10 premières secondes de chaque piste sur le dispositif USB.

**Égalisation (EQ) :** L'enceinte Envoi dispose de 7 préréglages d'égalisation afin d'apporter des améliorations à la musique. Vous pouvez sélectionner parmi les paramètres d'égalisation suivants :

- **Normal (Nor)**
- **Populaire (Pop)**
- **Rock (Rock)**
- **Jazz (Jazz)**
- **Classique (Clas)**
- •**Country (Cou)**
- **Graves (Bas)**

**Changement d'appareil (Change Device) :** Vous permet de passer de la lecture du dispositif USB à la lecture de la carte SD insérée.

**Quitter (Exit) :** Vous permet de quitter le menu USB.

**Dossier USB (U-Disk Folder) :** Vous permet de sélectionner une piste dans un dossier sur le dispositif USB. Utilisez les touches **|<<** et **>>|** pour faire défiler les dossiers, puis appuyez sur la touche de **Lecture/Pause** pour ouvrir l'un des dossiers ou sélectionner une piste à lire.

**Supprimer le fichier (Delete File) :** Vous permet de supprimer la piste sélectionnée.

**Supprimer tous les fichiers (Delete All) :** Vous permet de supprimer toutes les pistes sur le dispositif USB.

**Quitter (Exit) :** Vous permet de quitter le menu des options musique.

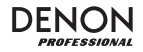

### **Mode carte SD**

Pour accéder à la carte SD insérée :

- 1.Maintenez la touche **Mode** enfoncée jusqu'à ce que l'icône carte SD s'affiche à l'écran.
- 2. Maintenez la touche **Mode** enfoncée pendant 2 secondes en mode carte SD afin d'afficher les options supplémentaires du menu.
- 3. Utilisez les touches **|<<** et **>>|** pour faire défiler les options, puis appuyez sur la touche de **Lecture/Pause** pour sélectionner l'un des paramètres ci-dessous.

#### **Mode de lecture :**

- **Toutes (A) :** Vous permet de faire la lecture de toutes les pistes sur la carte SD, puis de les répéter.
- **Répète une piste (1) :** Vous permet de faire la lecture de la piste en cours, puis de la répéter.
- **Répétition d'un dossier (F) :** Vous permet de faire la lecture de toutes les pistes dans le dossier sélectionné, puis de recommencer la lecture de toutes les pistes.
- **Normal (N) :** Vous permet de faire la lecture de toutes les pistes sur la carte SD.
- **Aléatoire (R) :** Sélectionne une piste au hasard.
- **Balayage (I) :** Vous permet de faire la lecture des 10 premières secondes de chaque piste sur la carte SD.

**Égalisation (EQ) :** L'enceinte Envoi dispose de 7 préréglages d'égalisation afin d'apporter des améliorations à la musique. Vous pouvez sélectionner parmi les paramètres d'égalisation suivants :

- **Normal (Nor)**
- **Populaire (Pop)**
- **Rock (Rock)**
- **Jazz (Jazz)**
- **Classique (Clas)**
- **Country (Cou)**
- **Graves (Bas)**

**Changement d'appareil (Change Device) :** Vous permet de passer de la lecture de la carte SD à la lecture du dispositif USB branché.

**Quitter (Exit) :** Vous permet de quitter le menu carte SD.

**Dossier sur la carte (Card Folder) :** Vous permet de sélectionner une piste dans un dossier sur la carte SD. Utilisez les touches **|<<** et **>>|** pour faire défiler les dossiers, puis appuyez sur la touche de **Lecture/Pause** pour ouvrir l'un des dossiers ou sélectionner une piste à lire.

**Supprimer le fichier (Delete File) :** Vous permet de supprimer la piste sélectionnée.

**Supprimer tous les fichiers (Delete All) :** Vous permet de supprimer toutes les pistes sur la carte SD.

**Quitter (Exit) :** Quitter le menu des options musique.

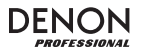

### **Guide de dépannage**

En cas de problème, procédez comme suit :

- •Assurez-vous que tous les câbles et les autres périphériques sont correctement raccordés.
- •Assurez-vous que vous utilisez Envoi comme indiqué dans ce *Guide d'utilisation*.
- •Assurez-vous que vos autres appareils ou médias fonctionnent correctement.
- • Si vous croyez que Envoi ne fonctionne pas correctement, vérifiez le tableau suivant afin de trouver le problème et la solution.

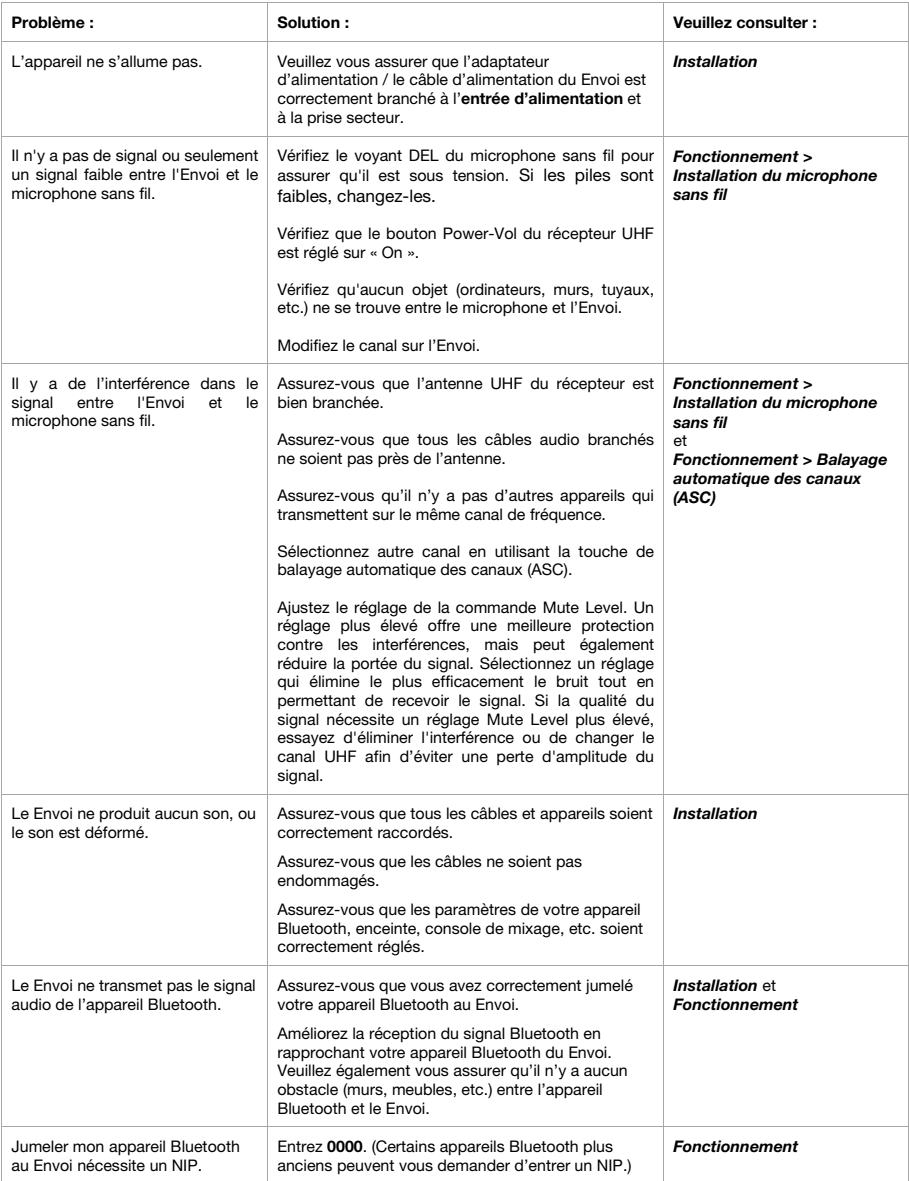

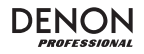

## **Guida per l'uso (Italiano)**

### **Introduzione**

- •Altoparlante attivo a 2 vie (woofer da 10", driver di compressione HF da 1")
- •Batteria incorporata ricaricabile per un utilizzo massimo di 12 ore
- •Risposta di frequenza completa, altamente musicale: 55–20kHz
- Alimentazione 120 watt RMS, 240 watt picco (cavo di alimentazione CA); 80 watt RMS, 160 watt picco (alimentazione CC a batteria)
- Collegamento Buetooth per lo streaming audio wireless
- Lettore USB/SD MP3/WMA per la riproduzione senza operatore con lettore LCD
- Presa per montaggio su palo, manico telescopico e rotelle di trasporto incorporati

Si veda il capitolo *Setup* della presente guida per sapere come integrare il Envoi al proprio impianto audio, quindi fare riferimento al capitolo *Operation* per iniziare a utilizzare il Envoi.

- 1. Assicurarsi che tutti gli elementi elencati nel paragrafo "Contenuti della confezione" siano contenuti nella confezione stessa.
- **LEGGERE ATTENTAMENTE IL LIBRETTO DELLE ISTRUZIONI DI SICUREZZA PRIMA DI UTILIZZARE IL**  2.**PRODOTTO.**
- 3. Studiare lo schema dei collegamenti.
- 4. Assicurarsi che tutti i dispositivi di ingresso quali microfoni, lettori CD o lettori digitali siano spenti e che i relativi volumi siano su "zero".
- 5. Collegare tutti i dispositivi come illustrato.
- 6. Accendere tutto nel seguente ordine:
	- Sorgenti di ingresso audio (microfoni, strumenti, lettori CD)
		- Envoi
- 7. Al momento dello spegnimento, invertire questa operazione spegnendo:
	- Envoi
	- Qualsiasi dispositivo di ingresso

#### **Contenuti della confezione**

Envoi

Cavo di alimentazione (standard IEC)

2 batterie AA

Microfono wireless

Antenna per microfono wireless

Guida per l'uso

Istruzioni di sicurezza e garanzia

#### **Assistenza**

Il microfono e l'antenna possono essere riposti nello scomparto in alto.

Per conoscere le ultime informazioni in merito a questo prodotto (i requisiti di sistema complete, compatibilità, ecc) e per la registrazione del prodotto, recarsi alla pagina **denonpro.com**.

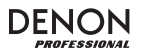

### **Batterie ricaricabili**

Le batterie ricaricabili al piombo-acido sono dello stesso tipo di quelle utilizzate nelle automobili. Come nel caso della batteria dell'auto, la maniera in cui si utilizza questa batteria ha un notevole impatto sulla sua vita utile. Con un utilizzo adeguato, una batteria al piombo-acido può durare per anni. Ecco alcune raccomandazioni per garantire la massima durata dalla batteria interna.

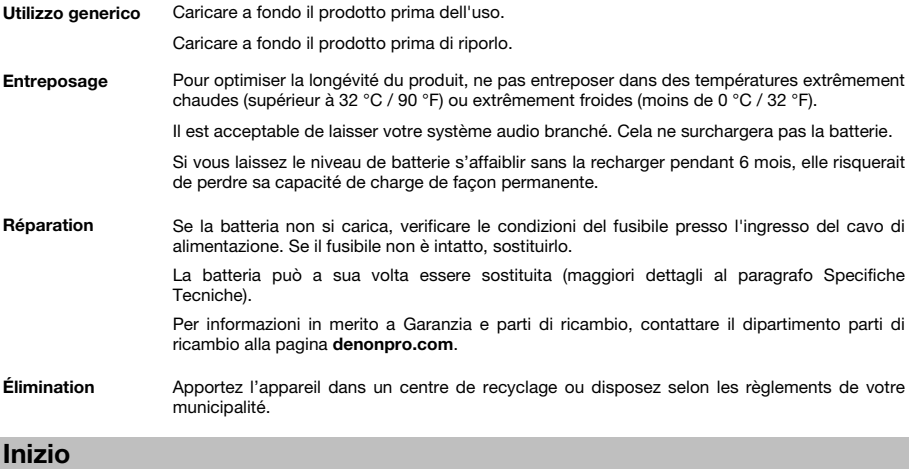

### **Schema dei collegamenti**

Elementi non elencati sotto *Introduzione > Contenuti della confezione* sono venduti separatamente.

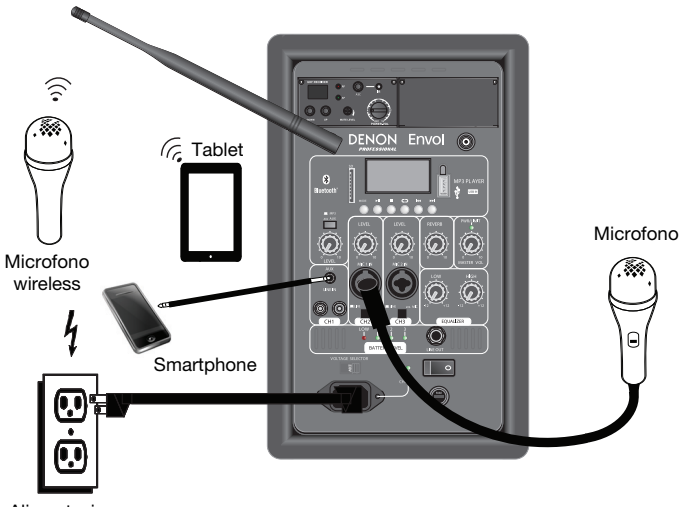

Alimentazione

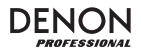

### **Caratteristiche**

### **Pannello posteriore**

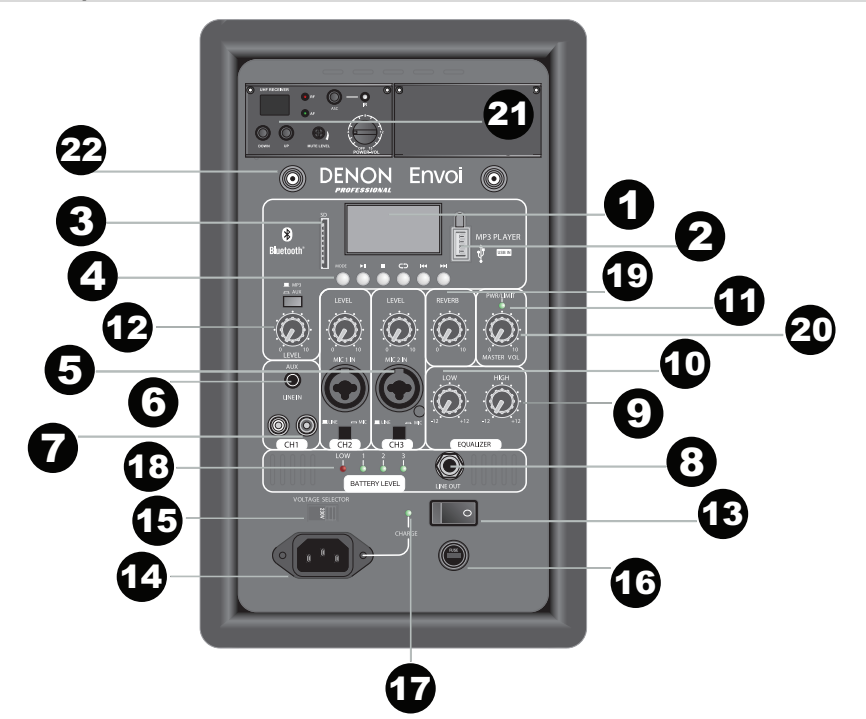

- 1. **Display:** mostra a display le modalità del pannello dei media per Bluetooth, USB, e SD. **Nota bene:** lo schermo Display è fornito con una protezione in plastica. Rimuovere la protezione per una visualizzazione ottimale dell' Display.
- 2.**Porta USB:** Collegare qui il drive flash USB per riprodurre file musicali MP3 e WMA.
- 3.**Slot scheda SD:** Inserire qui la scheda SD per riprodurre file musicali MP3 e WMA.
- 4. **Pannello dei media:** comandi per le fonti Bluetooth, SD, e USB. Quando la fonte viene riprodotta, il simbolo della modalità Media Panel si accende.
- **Ingresso microfono (1/4" (6.35mm) e XLR):** collegare un microfono dinamico agli ingressi da 1/4" (6.35mm) 5.o XLR. Controllare il volume di questi ingressi servendosi della manopola volume Mic Input. Al momento di collegare un microfono, assicurarsi che il tasto **Line/Mic** sia premuto per la modalità Mic. Al momento di collegare un dispositivo a livello di linea quale una tastiera, una drum machine, un lettore CD ecc., assicurarsi che il tasto sia in posizione sollevata per entrare in modalità Linea.
- 6. **Ingresso Aux (1/8" / 3.5mm):** collegare un lettore CD, un lettore di media digitali o altre fonti audio a questo ingresso ausiliario stereo da 1/8". Controllare il volume di uscita servendosi della manopola **Aux/MP3 Level**  (con l'interruttore su **Aux**).
- 7. **Ingressi RCA:** collegare un lettore CD, un lettore di media digitale, un mixer, o altre fonti di media a questi ingressi. Rimuovere i coperchi di gomma dagli ingressi per fissare i cavi.
- 8. **Uscita Linea (1/4" (6.35mm):** collegare questa uscita 1/4" (6.35mm) a un altro altoparlante attivo (alimentato). Il livello dell'uscita è controllato dalla manopola **Level** di ciascun canale e dalla manopola **Master Volume**.
- 9.**High EQ:** aumenta o diminuisce le frequenze alte (acute) in un intervallo compreso tra -12dB e + 12dB.
- 10.**Low EQ:** aumenta o diminuisce le frequenze basse (bassi) in un intervallo compreso tra -12dB e + 12dB.
- 11. **LED Power/Clip:** all'accensione, questo LED sarà di colore verde fisso. Il LED lampeggia di rosso se il segnale proveniente dagli ingressi o dal Pannello dei media salta. Se ciò dovesse accadere, abbassare l'impostazione della manopola Mic Input volume o volume del Media Panel.
- 12. **Interruttore Aux/MP3:** quando il tasto è premuto, passerà il segnale Aux. Quando il tasto è sollevato, passerà il segnale MP3/Bluetooth. Servirsi della manopola **Aux/MP3 Level** sotto di esso per controllare il volume della fonte audio.

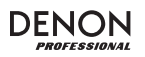

- 13. **LED Clip:** questo LED lampeggia di rosso se il segnale dagli ingressi o dal Pannello dei media salta. Se ciò dovesse accadere, abbassare l'impostazione della manopola Microfono Ingresso Volume, Linea Ingresso Volume, o volume del Media Panel.
- 14. **Volume pannello dei media:** regola il volume dell'altoparlante per le fonti scheda SD, porta USB e Bluetooth.
- 15. **Selettore di voltaggio:** se l'apparecchio è dotato di un interruttore di selezione della tensione, cambiarne l'impostazione solo quando necessario (ad es. quando si è in viaggio in un Paese o in una regione con un voltaggio diverso) e sostituire il fusibile con uno dalla tensione nominale adeguata (stampata sotto l'ingresso per il cavo di alimentazione dell'apparecchio, accanto al voltaggio desiderato). La scelta di un valore di tensione inadeguato o

**IMPORTANTE:** quando la spia della batteria si illumina di rosso, significa che è richiesta una ricarica. Per effettuare una ricarica completa, spegnere il dispositivo e caricarlo per 8 ore oppure fino a quando la spia verde non indica che la carica è completa.

**IMPORTANTE:** per massimizzare la durata della batteria, è importante caricare l'apparecchio regolarmente. Non è raccomandato lasciare l'apparecchio scarico per più di 3 giorni consecutivi.

- l'utilizzo di un fusibile dalla tensione nominale errata può danneggiare l'apparecchio e/o il fusibile.
- 16. **Fusibile:** se il fusibile deve essere sostituito, servirsi di un fusibile con tensione nominale T2.5AL/250V per voltaggi di 220-240V e T5AL/250V per voltaggi di 100-120V.
- 17. **Indicatore di carica:** quando è collegato all'alimentazione CA, il LED rosso di Envoi si accende durante la ricarica. Una volta portata a termine la ricarica, il LED si spegne.
- 18. **Indicatore di livello della batteria:** quando l'Envoi è acceso (ON) e l'apparecchio non è collegato alla rete elettrica, questa spia indica la carica residua a livello della batteria. La durata della batteria dipende dal volume e dall'utilizzo che se ne fa. Quando la spia "LOW" è accesa, la batteria sarà presto scarica. Deve quindi essere ricaricata.
- 19. **Reverb:** regolare questa manopola per controllare la quantità di effetto echo applicata al segnale per il microfono wireless e ai due **ingressi Mic**.
- 20.**Volume Master:** controlla il livello complessivo di tutti gli ingressi.
- 21. **Impostazione Mic Wireless:** regolare questi comandi quando si utilizza un microfono wireless. Assicurarsi di reggere il microfono vicino alla bocca mentre si parla. Il gruppo di comandi comprende un trasmettitore IR per la sincronizzazione wireless del microfono. Si veda il capitolo *Configurazione del microfono wireless* per maggiori dettagli in merito all'uso di questi comandi.
- 22. **Connettore antenna**: rimuovere il coperchio di gomma presente sul connettore per fissare l'antenna BNC in dotazione. Regolare questa antenna per ottenere la migliore ricezione del microfono wireless. Scollegare l'antenna quando non si utilizza il microfono wireless e quando si sposta l'apparecchio.

### **Pannello dei media**

#### **Funzioni Pannello dei media:**

- 1. **Mode:** Seleziona la fonte del pannello dei media: USB, SD, o Bluetooth.
- 2. **Play/Pause:** Riproduce o interrompe momentaneamente la riproduzione della fonte USB, SD, o Bluetooth del pannello dei media.
- 3.**Stop:** Interrompe la riproduzione della fonte del pannello dei media.
- 4. **Repeat (Ripeti):** scorre lungo le diverse opzioni di ripetizione per le fonti USB e SD.
- **Prev:** Passa alla traccia precedente presente su USB o scheda SD. 5.Quando si ascoltano fonti Bluetooth, la pressione di **Prev** in alcune app può passare a un'altra playlist o a un altro genere musicale. Tenere premuto questo tasto per ridurre il volume della traccia.
- 6. **Next:** Passa alla traccia successiva presente su USB o scheda SD. Quando si ascoltano fonti Bluetooth, la pressione di **Next** in alcune app può passare a un'altra playlist o a un altro genere musicale. Tenere premuto questo tasto per aumentare il volume della traccia.
- 7.Il simbolo Play si illumina durante la riproduzione di una traccia.
- 8. Il simbolo Repeat si illumina quando una traccia SD o USB è stata impostata in modo da essere ripetuta.
- 9. Visualizza a display la canzone attualmente riprodotta e il numero totale di canzoni presenti nella cartella selezionata.
- 10.Mostra a display il tipo di preset EQ.
- 11.Mostra a display la frequenza dei bit e il tipo di canzone riprodotta.
- **Nota bene:** se il file impiega una frequenza di bit variabile, questo numero cambierà man mano che la canzone viene riprodotta.
- 12.Memoria SD o USB riprodotta.
- 13.Nome del file riprodotto.
- 14.Analizzatore dello spettro di frequenza.
- 15.Tempo corrente e tempo totale della canzone riprodotta.

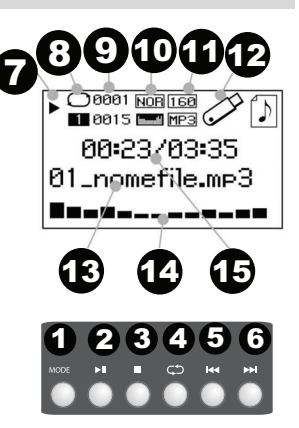

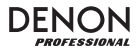

### **Uso**

### **Impostazione del microfono wireless**

per utilizzare il mic wireless in dotazione, procedere come segue:

- 1. Assicurarsi che 2 nuove batterie alcaline AA siano inserite nel mic wireless (si veda lo schema laterale circa l'installazione della batteria). L'impugnatura del microfono si svita per mettere a nudo lo scomparto batterie. Avvitare nuovamente l'impugnatura con le filettature rivolte verso l'interno.
- $\mathfrak{2}$  Sul pannello UHF Receiver dell'Envoi, accendere la manopola **Power-Vol** girandola in senso orario.
- Accendere il microfono wireless servendosi dell'interruttore situato in fondo al 3.microfono. Guardare l'indicatore AF per assicurarsi che un segnale sia ricevuto.
- 4. Servirsi dei tasti **Su** o **Giù** per selezionare un canale wireless che offra un segnale forte.
- Tenere il microfono vicino alla bocca mentre si parla: il LED AF si accenderà sul 5.pannello delle impostazioni del microfono wireless. Regolare la manopola Power-Volume per aumentare il livello.

**Nota bene:** se necessario, l'interruttore alto/basso (H/L) sul microfono wireless (si veda l'immagine a lato) può essere regolato per aumentare la portata del segnale. La configurazione "alto" consuma più batteria garantendo una portata e una ricezione estese. La configurazione "basso" prolunga la durata della batteria e può essere utilizzata quando una portata operativa inferiore è accettabile.

**Nota bene:** se necessario, il valore del guadagno sul microfono può essere regolato in senso orario per ottenere un maggiore guadagno di uscita. Per un minor guadagno di uscita, la vite può essere regolata in senso antiorario.

#### **Livello Mute**

Nella maggior parte delle situazioni, questo comando va lasciato nella posizione predefinita di fabbrica. Tuttavia, in caso di elevata attività RF, i livelli di silenziamento possono essere nuovamente regolati per eliminare le interferenze di altri dispositivi wireless in un ambiente RF condiviso. Questo ridurrà l'interferenza quando non sono presenti segnali audio. Se i LED AF o RF sfarfallano o restano accesi quando il microfono wireless è spento, la vite del livello Mute sul pannello del ricevitore UHF va girata in senso antiorario fino a quando i LED non si spengono. Quando il livello Mute è regolato adeguatamente, i LED AF ed RF corrispondenti si accenderanno unicamente quando il microfono wireless è in uso.

#### **Impostazione ASC (Auto-Sync Channel)**

Se si ricevono interferenze o qualora fosse necessario un altro canale, selezionare un altro canale servendosi del tasto ASC (Auto-Sync Channel).

- 1.Selezionare il canale UHF che si desidera utilizzare con la migliore ricezione servendosi dei tasti **Su** o **Giù**.
- 2. Accendere il microfono e collocare il sensore del microfono (situato sopra lo scomparto batterie, come illustrato nell'immagine di cui sopra) vicino al LED IR dell'Envoi.
- 3. Premere il tasto **ASC** una volta sull'Envoi e attendere circa 3 secondi, fino a quando il LED IR smette di lampeggiare. Quando trova un canale libero da interferenze, il microfono wireless si collegherà a tale canale.

### **Allineamento di un dispositivo Bluetooth**

- 1.Accendere il dispositivo Bluetooth.
- $\mathcal{L}$ Accendere l'Envoi.
- 3. Navigare fino alla schermata di configurazione del dispositivo Bluetooth, selezionare **Bluetooth,** cioè l'altoparlante Envoi, e collegare.
	- **Nota bene:** se viene richiesta una password, inserire **0000**.
- 4.Avviare la riproduzione di musica dal dispositivo Bluetooth.
- 5.Regolare il volume di Envoi tenendo premuto il tasto **|<<** o **>>|** per abbassare o alzare il volume.
- 6. Per annullare l'allineamento, spegnere il Bluetooth sul dispositivo o selezionare "Delete paired info" (cancella info di collegamento) nel menu Bluetooth di Envoi.

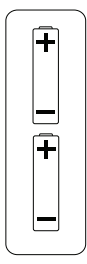

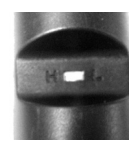

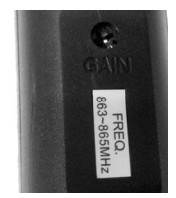

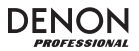

### **Modalità Bluetooth**

Per accedere a un dispositivo Bluetooth collegato:

- 1.Tenere premuto il tasto **Mode** fino a quando l'icona Bluetooth non compare sullo schermo.
- 2.In modalità Bluetooth, tenere premuto il tasto **Mode** per 2 secondi per visualizzare ulteriori opzioni.
- 3. Servirsi dei tasti **|<<** e **>>|** per scorrere e premere **Play/Pause** per selezionare una delle impostazioni di cui sotto.

**BT Disconnect:** Questa funzione disabilita il collegamento dalla fonte audio Bluetooth.

**EQ:** Envoi offre 7 preset di equalizzatore opzionali per migliorare la musica. È possibile scegliere una delle seguenti impostazioni EQ:

- **Normal (Nor)**
- **Pop (Pop)**
- **Rock (Rock)**
- **Jazz (Jazz)**
- **Classic (Clas)**
- **Country (Cou)**
- **Low Bass (Bas)**

**Cancella info collegamento:** scegliere questa opzione per "dimenticare" un dispositivo Bluetooth collegato in precedenza in modo che l'Envoi non si riconnetta una volta nuovamente in modalità Bluetooth.

**Informazioni sul dispositivo:** mostra informazioni relative al nome Bluetooth di Envoi.

**Exit (esci):** lascia il menu Bluetooth.

### **Modalità USB**

Per accedere a un dispositivo USB collegato:

- 1.Tenere premuto il tasto **Mode** fino a quando l'icona del dispositivo USB non compare sullo schermo.
- 2.In modalità USB, tenere premuto il tasto **Mode** per 2 secondi per visualizzare ulteriori opzioni del menu USB.
- 3. Servirsi dei tasti **|<<** e **>>|** per scorrere e premere **Play/Pause** per selezionare una delle impostazioni di cui sotto.

#### **Modalità Play (di riproduzione):**

- **All (A) (tutte):** riproduce e ripete tutte le tracce presenti sul dispositivo USB.
- **Repeat One (1) (ripeti una):** riproduce e ripete la traccia corrente.
- **Repeat Folder (F) (ripeti cartella):** riproduce le tracce presenti nella cartella corrente e riavvia la riproduzione delle tracce.
- **Normal (N) (normale):** riproduce le tracce presenti sul dispositivo USB.
- **Random (R) (casuale):** sceglie una traccia a caso da riprodurre.
- **Browse (I):** riproduce i primi 10 secondi di ciascuna traccia presente sul dispositivo USB.

**EQ:** Envoi offre 7 preset di equalizzatore opzionali per migliorare la musica. È possibile scegliere una delle seguenti impostazioni EQ:

- **Normal (Nor)**
- **Pop (Pop)**
- **Rock (Rock)**
- **Jazz (Jazz)**
- **Classic (Clas)**
- **Country (Cou)**
- **Low Bass (Bas)**

**Change Device (cambia dispositivo):** permette di passare dall'ascolto della scheda SD a quello di un drive USB collegato.

**Exit (esci):** lascia il menu Modalità USB.

**Cartella U-disk:** scegliere una traccia da una cartella presente sul drive USB. Servirsi dei tasti **|<<** e **>>|** per navigare su o giù e premere **Play/Pause** per aprire una cartella o selezionare una traccia da riprodurre.

**Delete File (cancella file):** cancella la traccia selezionata.

**Delete All (cancella tutti):** cancella tutte le tracce presenti sul drive USB.

**Exit (esci):** lascia il menu opzioni Music.

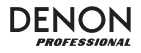

### **Modalità scheda SD**

Per accedere a una scheda SD inserita:

- 1.Tenere premuto il tasto **Mode** fino a quando l'icona della scheda SD non compare sullo schermo.
- 2.In modalità Scheda SD, tenere premuto il tasto **Mode** per 2 secondi per visualizzare ulteriori opzioni menu.
- 3. Servirsi dei tasti **|<<** e **>>|** per scorrere e premere **Play/Pause** per selezionare una delle impostazioni di cui sotto.

#### **Modalità Play (di riproduzione):**

- **All (A) (tutte):** riproduce e ripete tutte le tracce presenti sulla scheda SD.
- **Repeat One (1) (ripeti una):** riproduce e ripete la traccia corrente.
- **Repeat Folder (F) (ripeti cartella):** riproduce le tracce presenti nella cartella corrente e riavvia la riproduzione delle tracce.
- **Normal (N) (normale):** riproduce le tracce presenti sulla scheda SD.
- **Random (R) (casuale):** sceglie una traccia a caso da riprodurre.
- **Browse (I):** riproduce i primi 10 secondi di ciascuna traccia presente sulla scheda SD.

**EQ:** Envoi offre 7 preset di equalizzatore opzionali per migliorare la musica. È possibile scegliere una delle seguenti impostazioni EQ:

- **Normal (Nor)**
- **Pop (Pop)**
- **Rock (Rock)**
- **Jazz (Jazz)**
- **Classic (Clas)**
- **Country (Cou)**
- **Low Bass (Bas)**

**Change Device (cambia dispositivo):** permette di passare dall'ascolto della scheda SD a quello di un drive USB collegato.

**Exit (esci):** lascia il menuModalità Scheda SD.

**Cartella scheda:** scegliere una traccia da una cartella presente sulla scheda SD. Servirsi dei tasti **|<<** e **>>|** per navigare su o giù e premere **Play/Pause** per aprire una cartella o scegliere una traccia da riprodurre.

**Delete File (cancella file):** cancella la traccia selezionata.

**Delete All (cancella tutti):** cancella tutte le tracce presenti sulla scheda SD.

**Exit (esci):** lascia il menu opzioni Music.

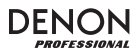

### **Risoluzione di problemi**

In caso di problemi, procedere come segue:

- •Assicurarsi che tutti i cavi e i dispositivi siano collegati in maniera corretta e ben salda.
- •Assicurarsi di utilizzare Envoi come descritto nel presente *Guia per l'uso*.
- •Assicurarsi che gli altri dispositivi o media funzionino correttamente.
- • Se si ritiene che Envoi non funzioni come si deve, verificare nella seguente tabella il problema riscontrato e la relativa soluzione.

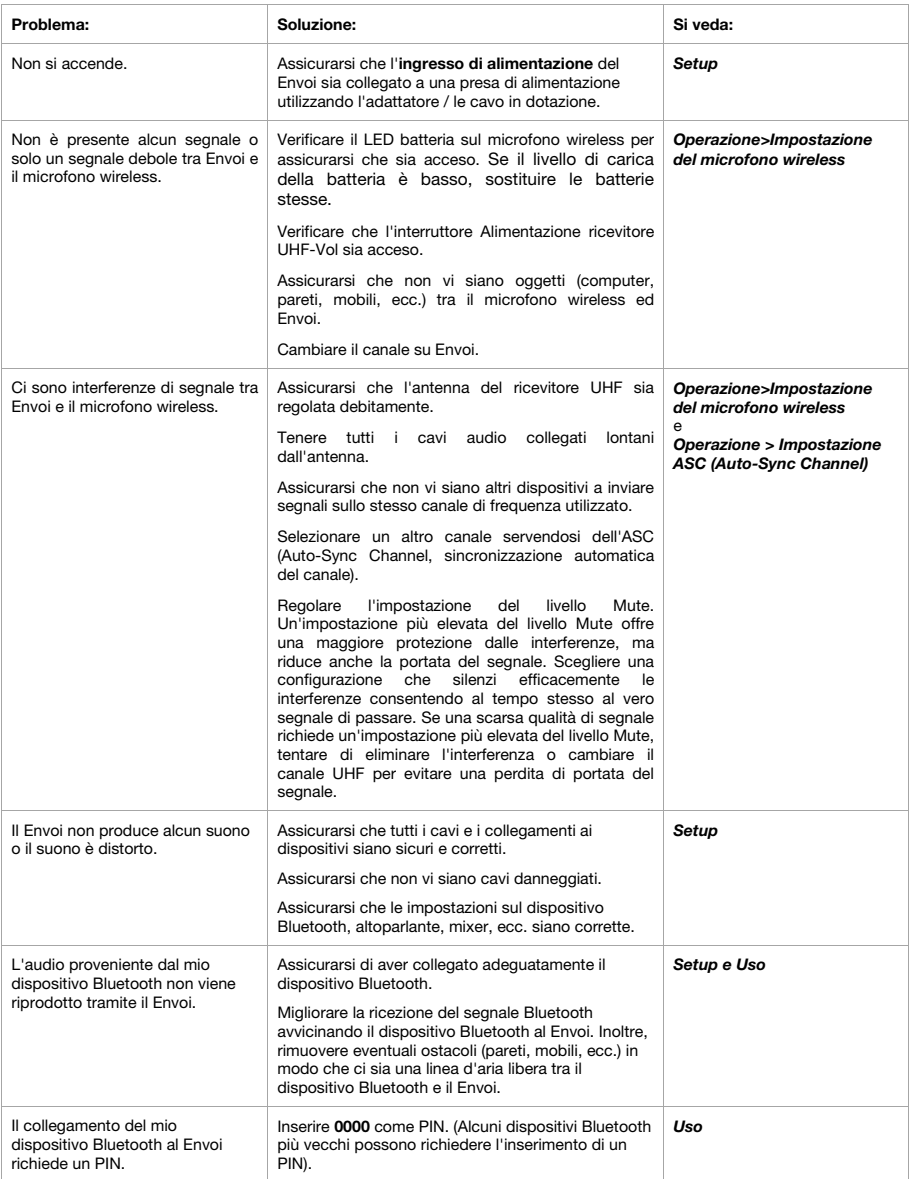

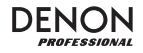

### **Benutzerhandbuch (Deutsch)**

### **Einführung**

- 2-Wege-Aktivlautsprecher (10" Woofer, 1" HF-Kompressionstreiber)
- •Integrierter Akku für bis zu 12 Stunden Sound
- •Hochmusikalischer Frequenzgang in vollem Frequenzspektrum: 55-20kHz
- •120 Watt RMS, 240 Watt Peak (Leistung AC-Netzleitung); 80 Watt RMS, 160 Watt Peak (DC-Batteriebetrieb)
- Bluetooth-Verbindung für drahtlose Audioübertragung
- USB/SD MP3/WMA-Player für die selbständige Wiedergabe mit LCD-Display
- Integrierte Fassung für Ständermontage, Teleskopgriff und Transportrollen

Bitte lesen Sie das *Setup*-Kapitel in dieser Anleitung, um zu erfahren, wie Sie das Envoi in Ihr Audiosystem integrieren können. Lesen Sie anschließend das Kapitel *Betrieb*, um das Envoi in Betrieb zu nehmen.

- 1. Stellen Sie sicher, dass alle im Lieferumfang aufgelisteten Teile in der Verpackung enthalten sind.
- 2. **LESEN SIE ZUERST DIE SICHERHEITSHINWEISE, BEVOR SIE DAS PRODUKT VERWENDEN.**
- 3. Werfen Sie einen Blick auf die Anschlussübersicht.
- 4. Stellen Sie sicher, dass alle Eingabegeräte wie Mikrofone, CD-Player oder digitale Wiedergabegeräte ausgeschaltet sind und deren Lautstärke auf "Null" steht.
- 5. Verbinden Sie alle Geräte wie angegeben.
- 6. Schalten Sie alles in folgender Reihenfolge ein:
	- Audio-Eingangsquellen (z.B. Mikrofone, Instrumente, CD/MP3-Player)
	- Envoi
- 7. Beim Ausschalten gehen Sie in umgekehrter Reihenfolge vor:
	- Envoi
	- alle Eingabegeräte

### **Lieferumfang**

Envoi Netzkabel (IEC-Norm)

2 Batterien

Kabelloses Mikrofon

Funkmikrofonantenne

Benutzerhandbuch

Sicherheitshinweise & Garantieinformationen

### **Kundendienst**

Mikrofon und Antenne können im obersten Fach aufbewahrt werden.

Für aktuelledie neuesten Informationen zu diesem Produkt (Systemanforderungen, Informationen zur Kompatibilität etc.) und zur Produktregistrierung besuchen Sie **denonpro.com**.

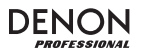

### **Wiederaufladbare Batterien**

Bei wiederaufladbaren Bleibatterien handelt es sich um die gleiche Art von Batterien, die in Autos verwendet werden. Und wie bei Ihrer Autobatterie ist es auch für die Benutzungsdauer dieser Batterie von äußerster Wichtigkeit, wie sie verwendet wird. Bei vorschriftsmäßigem Gebrauch und richtiger Pflege kann eine Bleibatterie jahrelang halten. Lesen Sie die nachstehenden Empfehlungen, um aus der eingebauten Batterie das Beste herauszuholen.

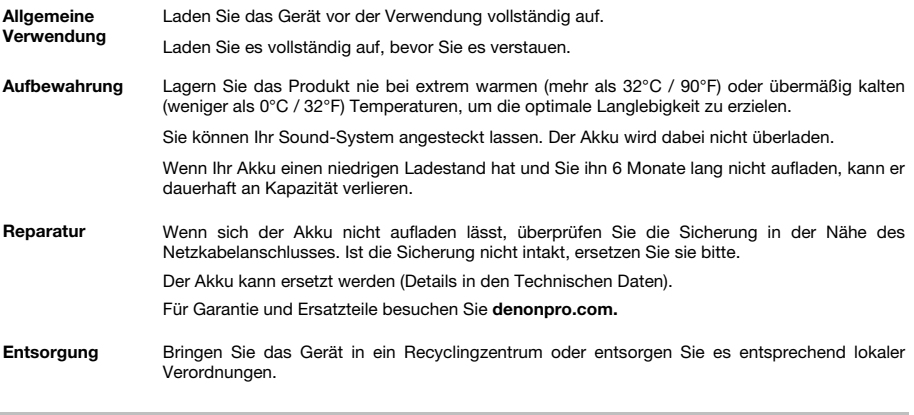

### **Setup**

### **Anschlussdiagramm**

Teile, die nicht im *Einführung > Lieferumfang* angegeben sind, sind separat erhältlich.

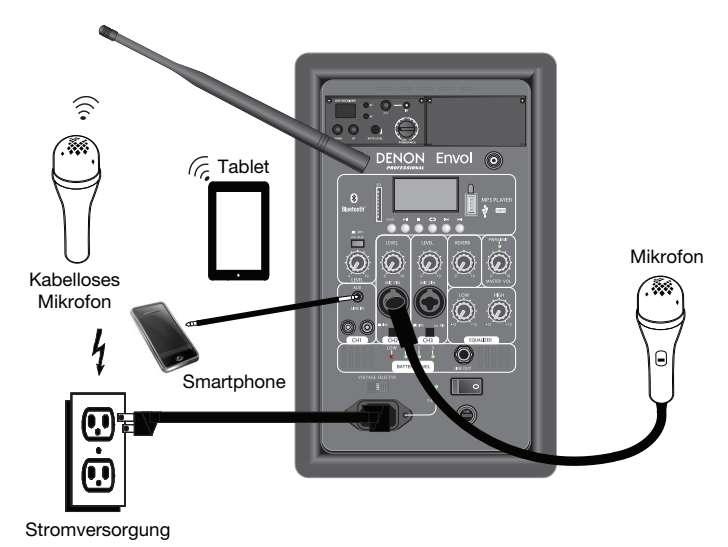

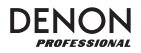

### **Funktionen**

### **Rückseite**

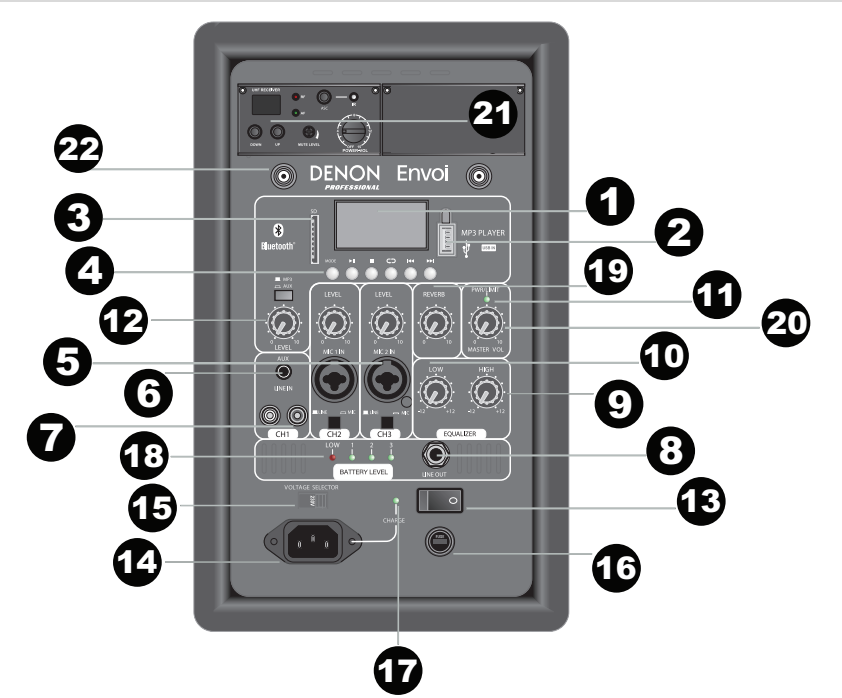

- 1. **Display:** Zeigt die Medien-Panel-Modi für Bluetooth, USB, und SD. **Hinweis:** Die Display-Anzeige wird mit einem Kunststoffschutzfilm ausgeliefert. Entfernen Sie diesen Film, um die Anzeige optimal zu nutzen.
- 2.**USB-Port:** Verbinden Sie Ihren USB-Stick, um MP3- und WMA-Musikdateien abzuspielen.
- 3.**SD-Kartensteckplatz:** Legen Sie die SD-Karte hier ein, um MP3- und WMA-Musikdateien abzuspielen.
- 4. **Medien-Panel:** Bedienelemente für Bluetooth, SD, und USB. Das Symbol des Medien-Panel-Modus wird leuchten, wenn diese Quelle wiedergegeben wird.
- 5. **Mikrofon Eingang: (1/4" (6.35mm) und XLR):** Schließen Sie ein dynamisches Mikrofon an die 1/4" (6.35mm) oder XLR-Eingänge an. Regeln Sie die Lautstärke dieser Eingänge mit dem Mikrofoneingangspegelregler. Achten Sie beim Anschluss eines Mikrofons darauf, dass die Taste **Line/Mic** für den Mic-Modus heruntergedrückt wurde. Wenn Sie ein Line-Level-Gerät, z.B. Keyboard, Drum-Machine, CD-Player etc. anschließen, achten Sie bitte darauf, dass sich die Taste im Line-Modus in der angehobenen Position befindet.
- 6. **Aux-Eingang (1/8" / 3.5mm):** Schließen Sie einen CD-Player, digitalen Medien-Player oder eine andere Audioquelle an diesen 1/8" AUX-Stereoeingang an. Kontrollieren Sie die Ausgangslautstärke mit dem Regler **Aux/MP3-Pegel** (mit dem Schalter in der **Aux-**Position).
- 7. **Cinch-Eingänge:** Schließen Sie einen CD-Player, einen digitalen Medien-Player, Mixer oder eine andere Medienquelle an diese Eingänge an. Entfernen Sie die Gummiabdeckungen an den Eingängen, um die Kabel anzubringen.
- 8. **Line-Ausgangt (1/4" (6.35mm):** Verbinden Sie diesen 1/4" (6.35mm)-Ausgang mit einem anderen aktiven (mit Strom versorgten) Lautsprecher. Der Ausgabepegel wird pro Kanal mit dem **Pegelregler** und dem **Gesamtlautstärkeregler** angepasst.
- 9.**High-EQ:** Hebt oder senkt die hohen Frequenzen (Höhen) in einem Bereich von -12 dB bis + 12 dB.
- 10.**Low-EQ:** Hebt oder senkt die niedrigen Frequenzen (Bass) für in einem Bereich von -12 dB bis + 12 dB.
- 11. **Power-/Clipping-LED:** Diese LED leuchtet grün, wenn das Gerät eingeschaltet wird. Diese LED blinkt rot, wenn das Signal von den Eingängen oder der Medien-Panelquelle übersteuert. Wenn dies passiert, reduzieren Sie die Einstellung des Mikrofoneingangspegelreglers, des Line-Level-Lautstärkereglers oder des Medien-Panel-Lautstärkereglers.
- 12. **Aux/MP3-Schalter:** Wenn die Taste heruntergedrückt ist, wird das Aux-Signal durchgeschliffen. Wenn die Taste erhoben ist, wird das MP3/Bluetooth-Signal durchgeschliffen. Verwenden Sie den darunterliegenden **Aux/MP3-Pegelregler**, um die Lautstärke der Tonquelle zu steuern.
- 13. **Clip-LED:** Diese LED blinkt rot, wenn das Signal von den Eingängen oder von der Medien-Panelquelle übersteuert. Wenn dies passiert, verringern Sie die Einstellung von Eingang Mikrofon Lautstärke, Line-Eingang Lautstärke, oder Medien-Panellautstärke.
- 14. **Medien-Panellautstärke:** Regelt den Lautsprecherpegel für das die SD-Karte, den USB-Anschluss und die Bluetooth-Quellen.
- 15. **Spannungswähler:** Wenn Ihr Gerät über einen Spannungswähler verfügt, dann ändern Sie dessen Position nur, wenn es notwendig ist (z.B. wenn Sie in ein Land oder eine Region mit einer anderen Spannung reisen) und ersetzen die Sicherung durch eine mit einem geeigneten Sicherungswert (siehe Aufdruck unter dem

**WICHTIG:** Wenn die Akkuanzeige rot leuchtet, zeigt dies an, dass das Gerät aufgeladen werden muss. Um das Gerät vollständig aufzuladen, schalten Sie es aus und laden es 8 Stunden lang auf oder solange bis das grüne Licht eine vollständige Ladung anzeigt.

**WICHTIG:** Um die Batterielebensdauer zu maximieren, ist es wichtig, das Gerät regelmäßig aufzuladen. Es wird nicht empfohlen, das Gerät länger als 3 aufeinander folgende Tage ungeladen zu lassen.

Netzkabeleingang des Geräts, neben der gewünschten Spannung). Wenn Sie eine falsche Spannungseinstellung wählen oder eine Sicherung mit einem falschen Sicherungswert verwenden, kann dies das Gerät und/oder die Sicherung beschädigen.

- 16. **Sicherung:** Falls die Sicherung ersetzt werden muss, verwenden Sie eine Sicherung mit einer Nennleistung von T2.5AL/250V für Spannungen von 220-240V; für Spannungen von 100-120V verwenden Sie eine Sicherung mit einer Nennleistung von T5AL/250V.
- 17. **Ladeanzeige:** Wenn das Gerät an das Stromnetz angeschlossen ist, wird das LED-Licht des Envoi beim Ladevorgang leuchten. Sobald der Ladevorgang abgeschlossen ist, erlischt die LED.
- 18. **Akkustandanzeige:** Wenn Envoi EINGESCHALTET ist und nicht an eine Steckdose angesteckt wurde, zeigen diese LEDs die restliche Lebensdauer des Akkus an. Die Akkulebensdauer variiert je nach Lautstärke und Verbrauch. Wenn das "LOW"-Licht leuchtet, wird der Akku bald leer sein und sollte aufgeladen werden.
- 19. **Reverb:** Mit diesem Regler steuern Sie den Anteil des Echoeffekts, der dem Signal des Funkmikrofons und der beiden **Mikrofoneingänge** hinzugefügt wird.
- 20.**Master-Lautstärke:** Dies steuert den Gesamtpegel für alle Eingänge.
- 21. **Drahtlose Mikrofoneinstellungen:** Passen Sie diese Bedienelemente bei Verwendung des Funkmikrofons an. Achten Sie darauf, das Mikrofon beim Sprechen nahe am Mund zu halten. Die Bedienelemente enthalten einen IR-Sender für die drahtlose Mikrofon-Synchronisation. Siehe Kapitel *Einrichten des Funkmikrofons* für weitere Informationen zur Verwendung dieser Bedienelemente.
- 22. **Antennenanschluss** : Entfernen Sie die Gummiabdeckung an der Buchse, um die mitgelieferte BNC-Antenne anzuschließen. Justieren Sie die Antenne, um den besten Empfang für das Funkmikrofon zu erzielen. Trennen Sie die Antenne, wenn Sie das Funkmikrofon nicht verwenden oder wenn Sie das Gerät bewegen.

### **Medien-Panel**

#### **Funktionen des Medien-Panels:**

- 1.**Modus:** Wählt die Medien-Panelquelle aus: USB, SD, oder Bluetooth.
- 2. **Wiedergabe/Pause:** Die Quelle via USB, SD oder Bluetooth-Medien-Panel wird wiedergegeben oder pausiert.
- 3.**Stopp:** Stoppt die Wiedergabe des Medien-Panels.
- 4. **Zurück:** Springt zum vorherigen USB- oder SD-Karten-Track. Bei der Wiedergabe von Bluetooth-Quellen kann es in einigen Apps sein, dass das Drücken von **"Zurück"** auf eine andere Wiedergabeliste oder ein anderes Musik-Genre schaltet. Halten Sie diese Taste gedrückt, um die Lautstärke des Tracks zu verringern.
- 5. **Wiederholen:** Wechselt zwischen den verschiedenen Wiederholungsoptionen für USB- und SD-Quellen.
- 6. **Weiter:** Springt zum nächsten USB- oder SD-Karten-Track. Bei der Wiedergabe von Bluetooth-Quellen kann es in einigen Apps sein, dass

das Drücken von **"Weiter"** auf eine andere Wiedergabeliste oder ein anderes Musik-Genre schaltet. Halten Sie diese Taste gedrückt, um die Lautstärke des Tracks zu erhöhen.

- 7.Das Wiedergabesymbol leuchtet, wenn ein Track wiedergegeben wird.
- 8.Das Symbol Wiederholen leuchtet, wenn ein SD- oder USB-Track auf "Wiederholen" gestellt wurde.
- 9.Zeigt den aktuell gespielten Song und die Gesamtzahl der Songs im ausgewählten Ordner.
- 10.Zeigt den EQ-Preset-Typ.
- 11.Zeigt die Bitrate und die Art des abgespielten Songs an.
- **Hinweis:** Wenn die Datei eine variable Bitrate nutzt, ändert sich diese Zahl während der Song läuft.
- 12.Wiedergegebener SD- oder USB-Speicher.
- 13.Name der wiedergegebenen Datei.
- 14.Frequenz-Spektrumanalysator.
- 15.Aktuelle Zeit und gesamte Spieldauer des abgespielten Songs.

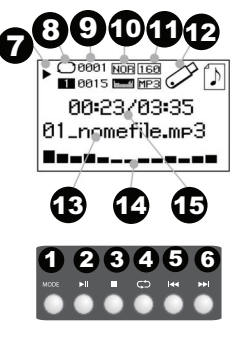

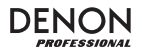

### **Betrieb**

### **Einrichten des Funkmikrofons**

Um das mitgelieferte Funkmikrofon zu verwenden, gehen Sie folgendermaßen vor:

- 1. Stellen Sie sicher, dass 2 neue AA-Alkalibatterien in das Funkmikrofon gelegt wurden (siehe seitliche Grafik zum Einlegen der Batterien). Schrauben Sie den Mikrofongriff auf, um das Batteriefach zu erreichen. Schrauben Sie den Griff mit dem Gewinde nach innen wieder an.
- 2. Drehen Sie den **Power Vol**-Regler am UHF-Empfänger-Panel des Envoi im Uhrzeigersinn.
- 3. Schalten Sie das Funkmikrofon mit dem Schalter an der Unterseite des Mikrofons ein. Sehen Sie sich die AF-Anzeige an, um sicherzustellen, dass ein Signal empfangen wird.
- 4. Verwenden Sie die Tasten **Aufwärts** oder **Abwärts**, um einen Funkkanal auszuwählen.
- 5. Halten Sie das Mikrofon beim Sprechen nahe am Mund und die AF-LED am Panel der Funkmikrofoneinstellungen beginnt zu leuchten. Drehen Sie den Power-Volume-Regler, um den Pegel zu erhöhen.

**Hinweis:** Bei Bedarf können die Hoch/Niedrig (H/L)-Schalter am Funkmikrofon angepasst werden (siehe seitliche Grafik), um die Reichweite zu erhöhen. Die Einstellung Hoch verbraucht mehr Batterie, um eine erhöhte Reichweite und Empfang zu bieten. Die Einstellung Niedrig verlängert die Batterielaufzeit, wenn ein niedrigerer Betriebsbereich akzeptabel ist.

**Hinweis:** Bei Bedarf kann die Gain-Einstellung am Mikrofon im Uhrzeigersinn angepasst werden, um eine größere Ausgangsverstärkung zu erzielen. Für eine geringere Ausgangsverstärkung kann die Schraube gegen den Uhrzeigersinn gedreht werden.

#### **Mute-Pegel**

In den meisten Fällen sollte dies in der Werkseinstellung belassen werden. Bei hoher RF-Aktivität können die Mute-Pegel neu eingestellt werden, um Störungen durch andere drahtlose Geräte in einer gemeinsamen HF-Umgebung zu unterdrücken. Dies wird Störungen reduzieren, wenn kein Audiosignal vorhanden ist. Wenn die AF- oder RF-LEDs flackern oder eingeschaltet bleiben, wenn das Funkmikrofon ausgeschaltet ist, sollten Sie die Mute-Pegel-Schraube am UHF-Empfänger-Panel gegen den Uhrzeigersinn drehen, bis sich die LEDs ausschalten. Wenn der Mute-Pegel richtig eingestellt ist, werden die entsprechenden AF- und RF-LEDs nur leuchten, wenn das Funkmikrofon verwendet wird.

#### **Einstellen des ASC (Auto-Sync-Kanal)**

Wenn Sie Störungen empfangen oder ein anderer Kanal benötigt wird, wählen Sie einen anderen Kanal aus, indem Sie die ASC-Taste (Auto-Sync-Kanal) drücken.

- 1. Wählen Sie den gewünschten UHF-Kanal mit dem besten Empfang aus, indem Sie die Tasten **Aufwärts** oder **Abwärts** verwenden.
- $\mathcal{L}$  Schalten Sie das Mikrofon ein und legen Sie den Mikrofonsensor (oberhalb des Batteriefachs, siehe Grafik oben) in die Nähe von Envoi's IR-LED.
- 3. Drücken Sie am Envoi einmal auf die **ASC-**Taste und warten ca. 3 Sekunden bis die IR-LED nicht mehr blinkt. Wenn das Gerät einen störungsfreien Kanal findet, wird das Funkmikrofon mit diesem Kanal verbunden.

### **Koppeln eines Bluetooth-Geräts**

- 1.Schalten Sie Ihr Bluetooth-Gerät ein.
- 2.Schalten Sie Envoi ein.
- 3. Navigieren Sie zum Setup-Bildschirm des Bluetooth-Geräts, wählen Sie **Bluetooth** und den Envoi-Lautsprecher und stellen eine Verbindung her.
- **Hinweis:** Wenn Sie einen Passcode benötigen, geben Sie **0000** ein.
- 4.Spielen Sie auf Ihrem Bluetooth-Gerät Musik ab.
- 5. Passen Sie die Lautstärke am Envoi an, indem Sie **|<<** oder **>>|** gedrückt halten, um den Pegel zu verringern oder zu erhöhen.
- 6. Um die Geräte zu trennen, schalten Sie Bluetooth auf Ihrem Gerät aus oder wählen "Verbindungsdaten löschen" aus dem Envoi Bluetooth-Menü.

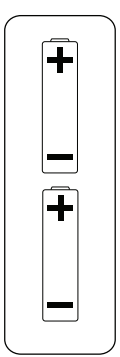

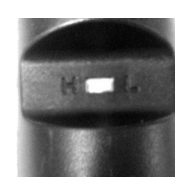

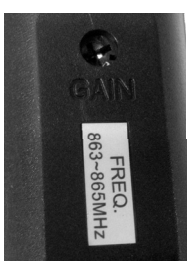

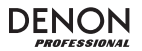

### **Bluetooth-Modus**

So greifen Sie auf ein gekoppeltes Bluetooth-Gerät zu:

- 1.Drücken Sie kurz auf die **Modus**-Taste bis das Bluetooth-Symbol am Bildschirm erscheint.
- 2. Im Bluetooth-Modus halten Sie die **Modus**-Taste 2 Sekunden lang gedrückt, um weitere Optionen anzuzeigen.
- $\overline{a}$  Verwenden Sie die Tasten **|<<** und **>>|** zum Durchsuchen und drücken **Wiedergabe/Pause**, um eine der folgenden Einstellungen zu wählen.

**BT-Trennen:** Diese Funktion deaktiviert die Verbindung der Bluetooth-Audioquelle.

**EQ:** Envoi bietet 7 optionale Equalizer-Presets, um die Klangqualität zu erweitern. Sie können aus folgenden EQ-Einstellungen wählen:

- **Normal (Nor)**
- **Pop (Pop)**
- **Rock (Rock)**
- **Jazz (Jazz)**
- **Klassik (Clas)**
- **Country (Cou)**
- **Wenig Bass (Bas)**

**Verbindungsdaten löschen:** Wählen Sie diese Einstellung, damit ein zuvor gekoppeltes Bluetooth-Gerät diese Verbindungsdaten "vergisst", damit Envoi beim Wechseln in den Bluetooth-Modus nicht erneut eine Verbindung herstellt.

**Geräteinformationen:** Zeigt Informationen über den Bluetooth-Namen von Envoi.

**Verlassen:** Verlässt das Bluetooth-Menü.

#### **USB-Modus**

Für den Zugriff auf ein angeschlossenes USB-Gerät:

- 1.Drücken Sie kurz auf die **Modus**-Taste bis das USB-Gerätesymbol am Bildschirm erscheint.
- 2. Im USB-Modus halten Sie die **Modus**-Taste 2 Sekunden lang gedrückt, um weitere USB-Menüoptionen anzuzeigen.
- 3. Verwenden Sie die Tasten **|<<** und **>>|** zum Durchsuchen und drücken **Wiedergabe/Pause**, um eine der folgenden Einstellungen zu wählen.

#### **Wiedergabe-Modus:**

- **Alle (A):** Spielt und wiederholt alle Tracks am USB-Gerät.
- **Repeat One (1):** Spielt und wiederholt den aktuellen Track.
- **Repeat-Ordner (F):** Spielt die Tracks im aktuellen Ordner und wiederholt dann die Wiedergabe der Tracks.
- **Normal (N):** Spielt die Tracks am USB-Gerät.
- **Random (R):** Spielt einen zufällig ausgewählten Track ab.
- **Durchsuchen (I):** Spielt die ersten 10 Sekunden jedes Tracks am USB-Gerät.

**EQ:** Envoi bietet 7 optionale Equalizer-Presets, um die Klangqualität zu erweitern. Sie können aus folgenden EQ-Einstellungen wählen:

- **Normal (Nor)**
- **Pop (Pop)**
- **Rock (Rock)**
- **Jazz (Jazz)**
- **Klassik (Clas)**
- **Country (Cou)**
- **Wenig Bass (Bas)**

**Gerät wechseln:** Damit können Sie von der SD-Karte auf ein angeschlossenes USB-Laufwerk wechseln.

**Verlassen:** Verlassen des USB-Modusmenüs.

**U-Disk-Ordner:** Wählen Sie einen Track aus einem Ordner am USB-Laufwerk aus. Verwenden Sie die Tasten **|<<** und **>>|**, um nach oben oder unten zu navigieren und drücken Sie **Wiedergabe/Pause**, um einen Ordner zu öffnen oder einen Track für die Wiedergabe auszuwählen.

**Dateien löschen:** Löscht den aktuell ausgewählten Track.

**Alle Löschen:** Löscht alle Titel am USB-Laufwerk.

**Verlassen:** Verlassen des Musikoptionsmenüs.

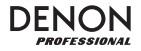

### **SD-Karten-Modus**

So greifen Sie auf eine eingelegte SD-Karte zu:

- 1.Drücken Sie kurz auf die **Modus**-Taste bis das SD-Kartensymbol am Bildschirm erscheint.
- 2. Im SD-Kartenmodus halten Sie die **Modus**-Taste 2 Sekunden lang gedrückt, um weitere Menüoptionen anzuzeigen.
- 3. Verwenden Sie die Tasten **|<<** und **>>|** zum Durchsuchen und drücken **Wiedergabe/Pause**, um eine der folgenden Einstellungen zu wählen.

#### **Wiedergabe-Modus:**

- **Alle (A):** Spielt und wiederholt alle Tracks auf der SD-Karte.
- **Repeat One (1):** Spielt und wiederholt den aktuellen Track.
- **Repeat-Ordner (F):** Spielt die Tracks im aktuellen Ordner und wiederholt dann die Wiedergabe der Tracks.
- **Normal (N):** Spielt die Tracks auf der SD-Karte.
- **Random (R):** Spielt zufällig ausgewählten Track ab.
- **Durchsuchen (I):** Spielt die ersten 10 Sekunden jedes Tracks auf der SD-Karte.

**EQ:** Envoi bietet 7 optionale Equalizer-Presets, um die Klangqualität zu erweitern. Sie können aus folgenden EQ-Einstellungen wählen:

- **Normal (Nor)**
- **Pop (Pop)**
- **Rock (Rock)**
- **Jazz (Jazz)**
- **Klassik (Clas)**
- **Country (Cou)**
- **Wenig Bass (Bas)**

**Gerät wechseln:** Damit können Sie von der SD-Karte auf ein angeschlossenes USB-Laufwerk wechseln.

**Verlassen:** Verlassen des SD-Kartenmodusmenüs.

**Kartenordner:** Wählen Sie einen Track aus einem Ordner auf der SD-Karte aus. Verwenden Sie die Tasten **|<<** und **>>|**, um nach oben oder unten zu navigieren und drücken **Wiedergabe/Pause**, um einen Ordner zu öffnen oder einen Track für die Wiedergabe auszuwählen.

**Dateien löschen:** Löscht den aktuell ausgewählten Track.

**Alle Löschen:** Löscht alle Tracks auf der SD-Karte.

**Verlassen:** Verlassen des Musikoptionsmenüs.

**Allgemeinhinweis zur Konformitätserklärung:** Hiermit erklären wir, daß sich das Gerät Envoi in Übereinstimmung mit den grundlegenden Anforderungen der europäischen Richtlinie 1999/5/EG befindet. Die vollständige EG Konformitätserklärung kann unter folgender Adresse angefordert werden:

inMusic GmbH Harkortstrasse 12-32 40880 Ratingen Germany

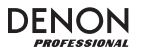

### **Fehlerbehebung**

Wenn Sie ein Problem haben, gehen Sie wie folgt vor:

- •Sorgen Sie dafür, dass alle Kabel und Geräte Medien richtig und fest angeschlossen sind.
- •Achten Sie darauf, dass Envoi laut vorliegendem *Benutzerhandbuch* verwendet wird.
- •Achten Sie darauf, dass Ihre anderen Geräte oder Medien ordnungsgemäß funktionieren.
- • Wenn Sie glauben, dass Envoi nicht ordnungsgemäß funktioniert, überprüfen Sie die folgende Tabelle auf Lösungen für das Problem.

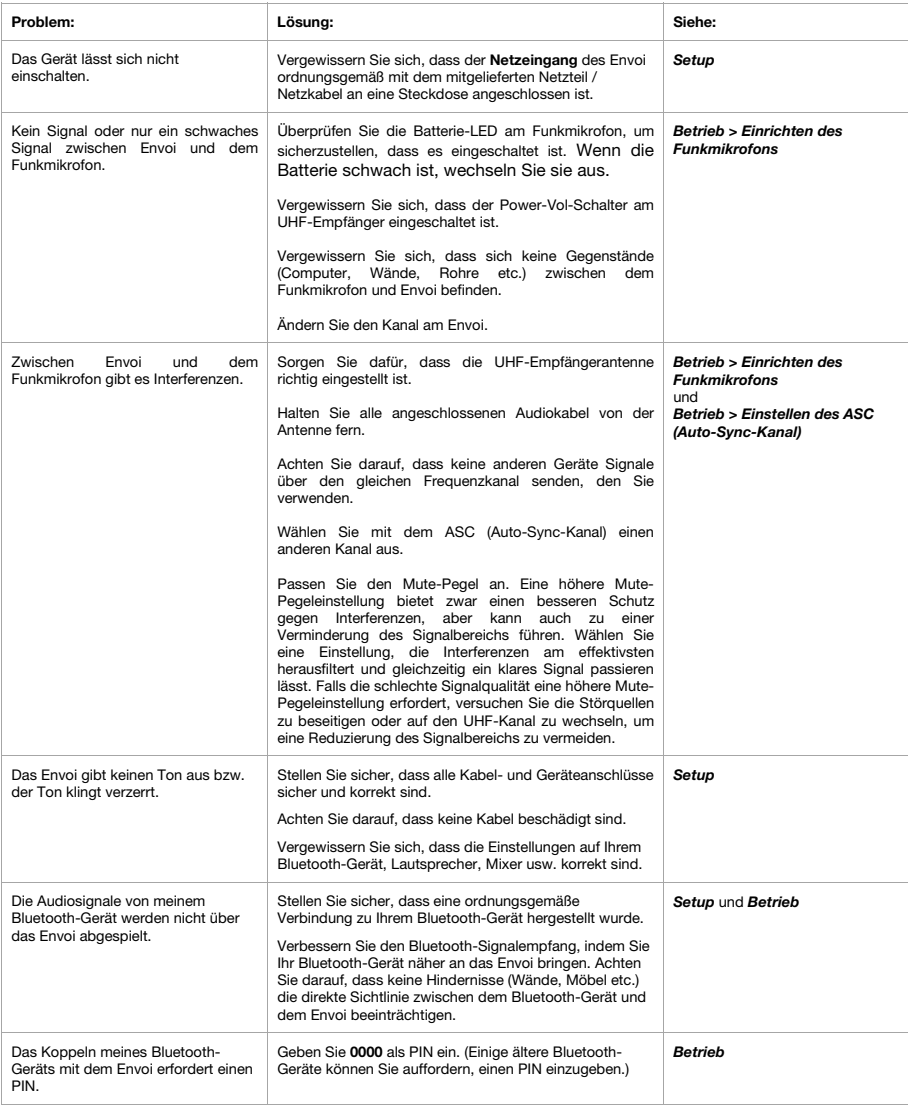

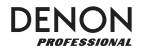

### **Appendix (English)**

### **Specifications**

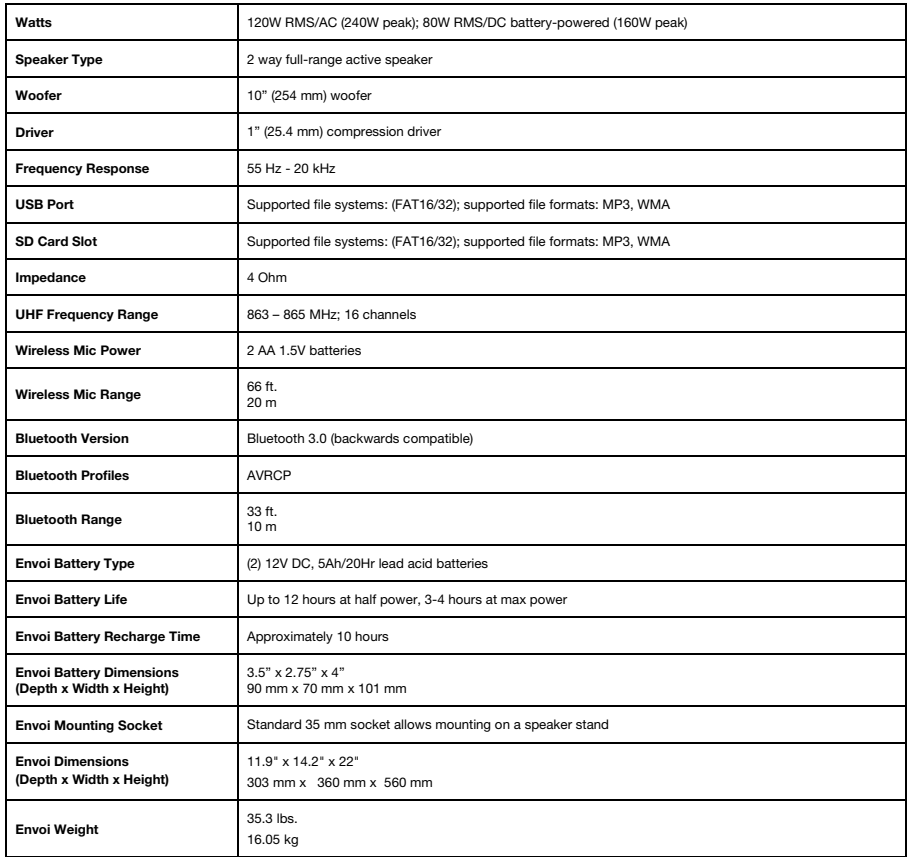

*Specifications are subject to change without notice.* 

*\* Bluetooth range is affected by walls, obstructions,* and *movement. For optimal performance, place the product in the center of the room so it is unobstructed by walls, furniture, etc.* 

*\*\* Battery life may vary based on temperature, age, and volume usage of product.* 

### **Trademarks and Licenses**

Denon is a trademark of D&M Holdings Inc., registered in the U.S. and other countries.

The *Bluetooth* word mark and logos are owned by the Bluetooth SIG, Inc.

All other product or company names are trademarks or registered trademarks of their respective owners.

# **denonpro.com**